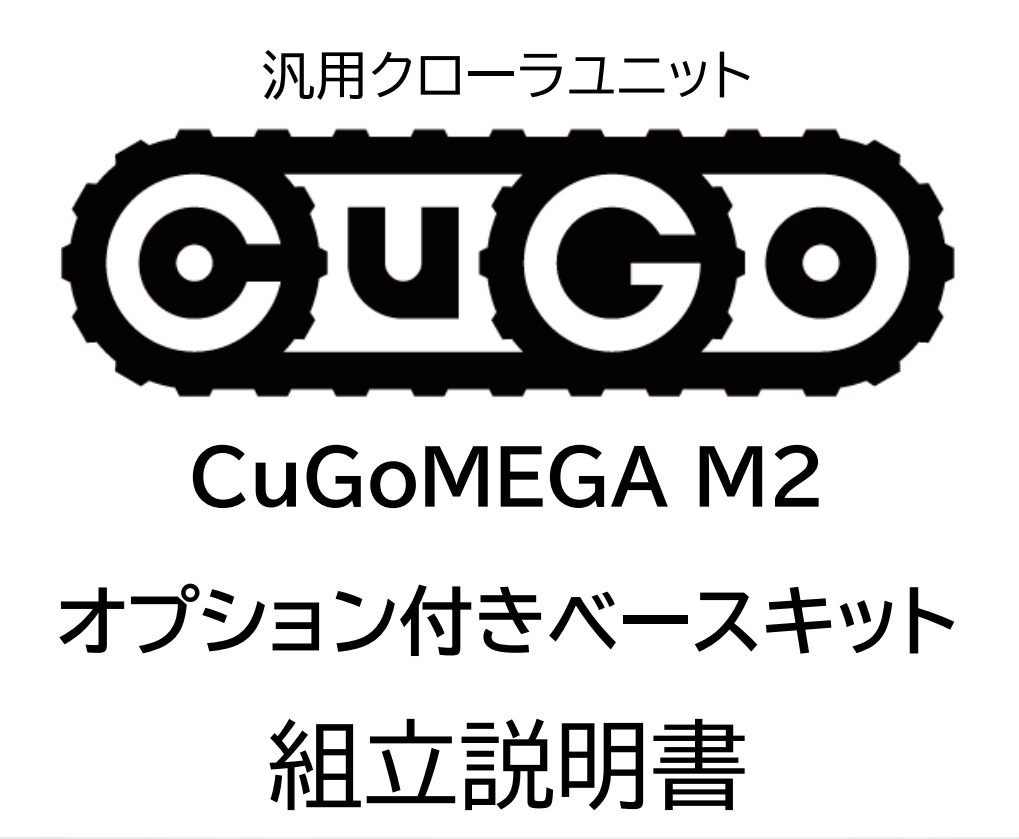

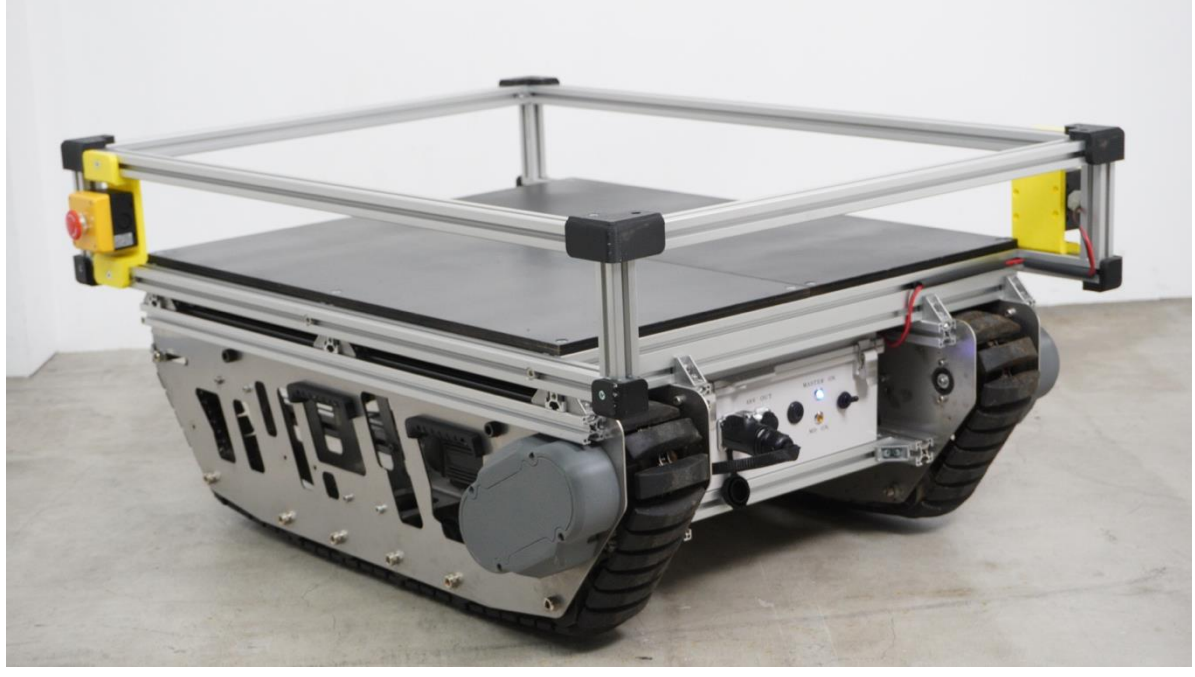

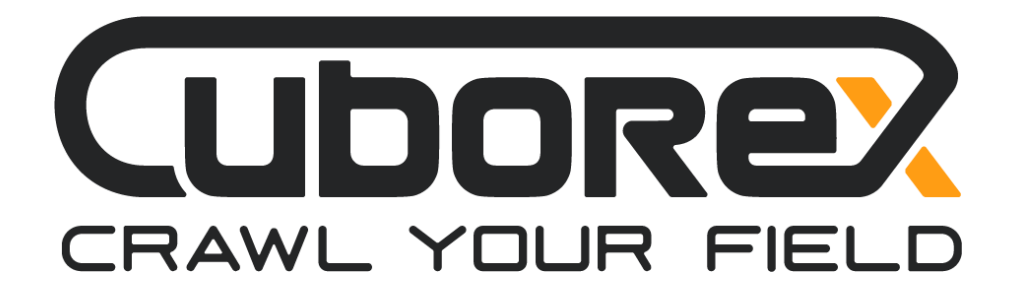

# 目次

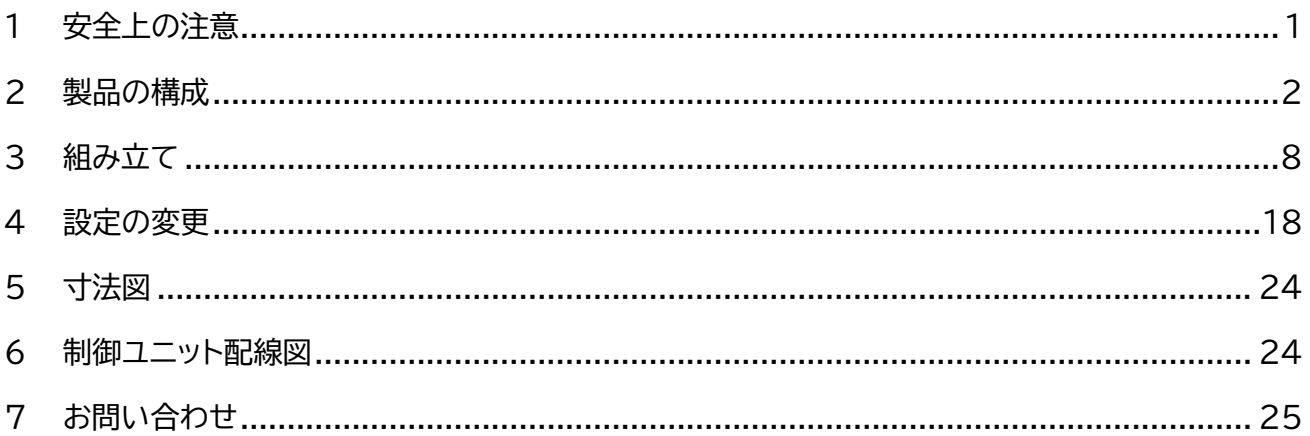

### <span id="page-1-0"></span>1 安全上の注意

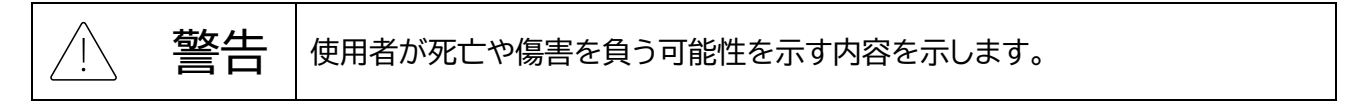

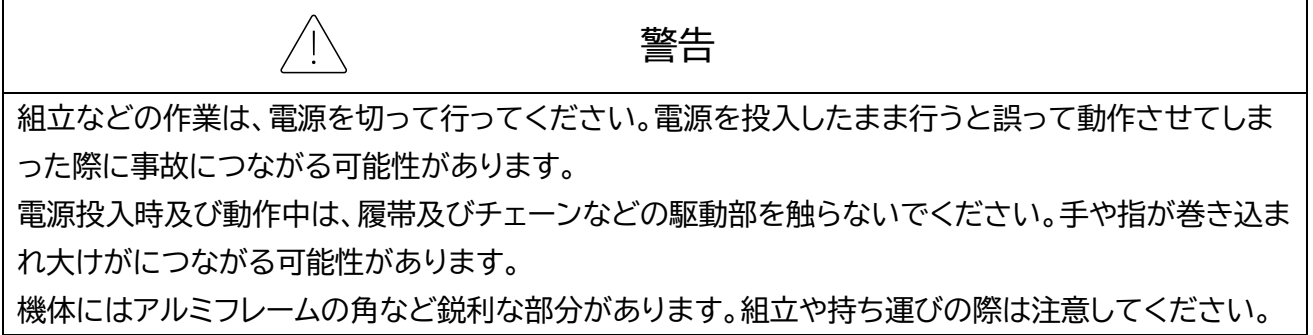

### <span id="page-2-0"></span>2 製品の構成

### 2.1 CuGoMEGA M2 1 セット(右 1 台、左 1 台)

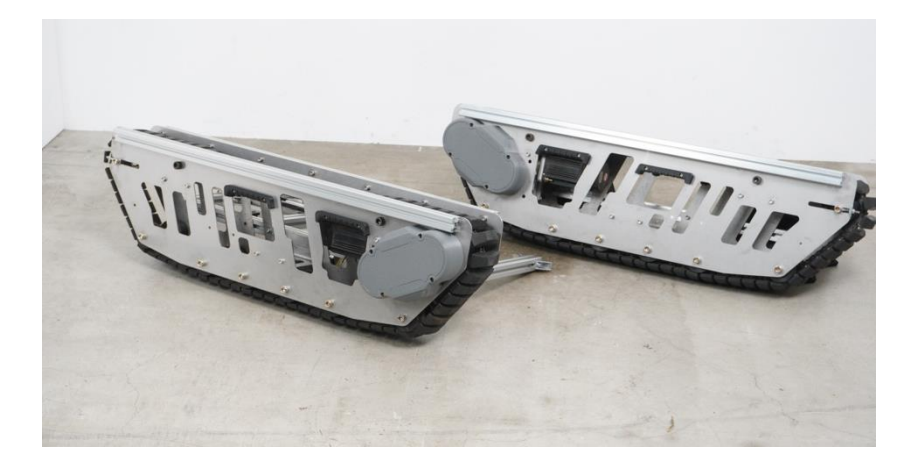

2.2 連結フレーム(750[mm]) 3[本]

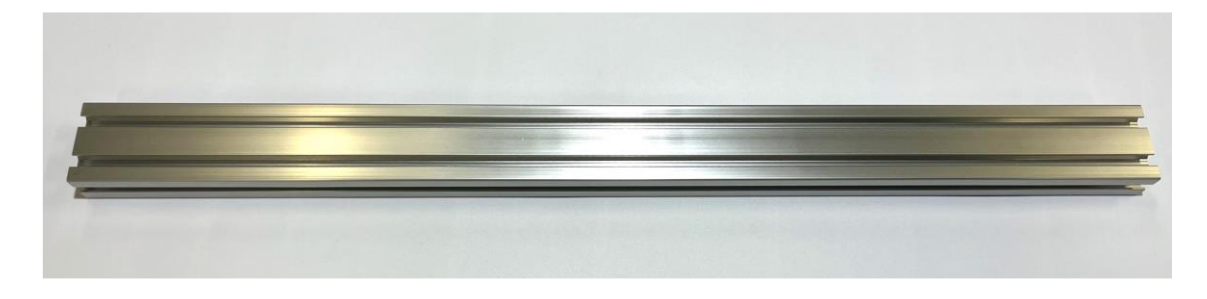

2.3 バッテリー固定用フレーム(380[mm]) 2[本]

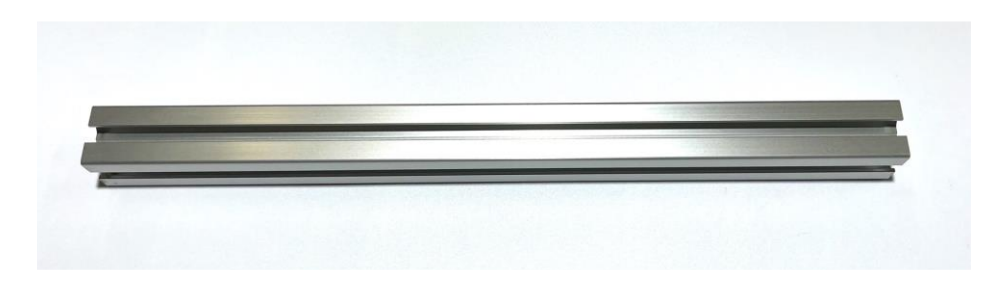

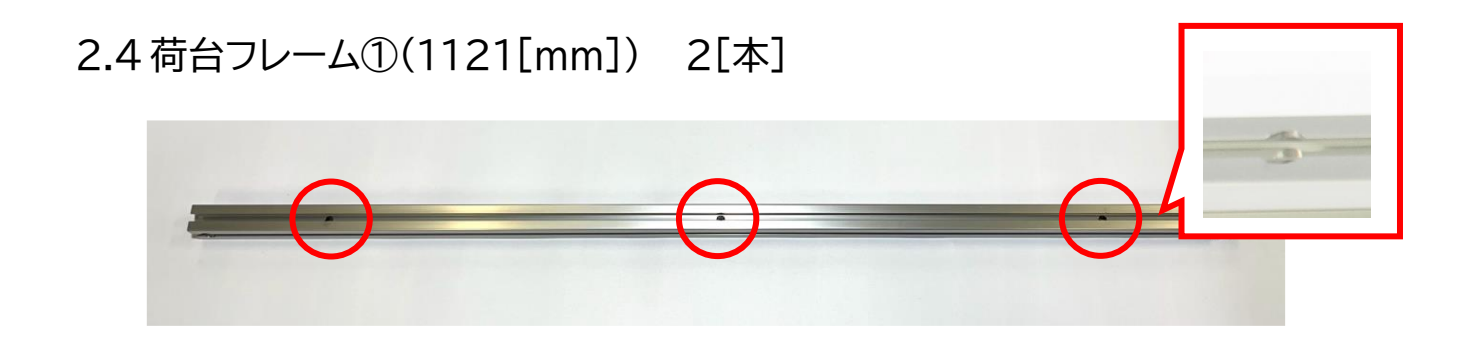

2.5 荷台フレーム②(1121[mm]) 2[本]

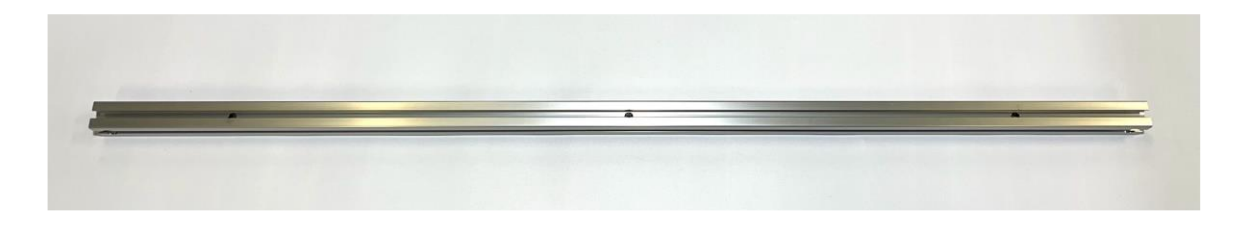

2.6 荷台フレーム③(120[mm]) 4[本]

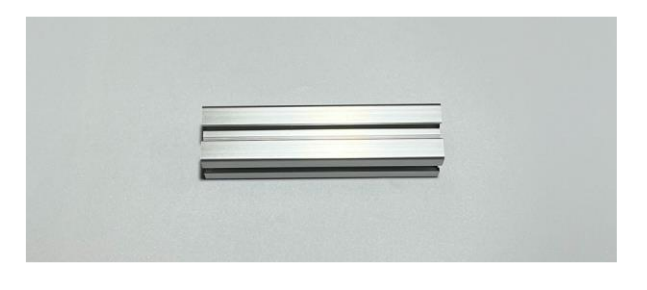

2.7 荷台フレーム④(750[mm]) 2[本]

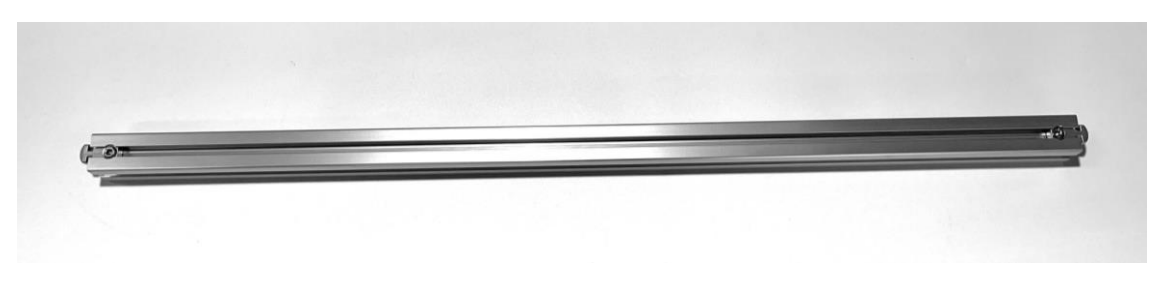

2.8 電装ボックス(取付用アルミフレーム付き) 1[個]

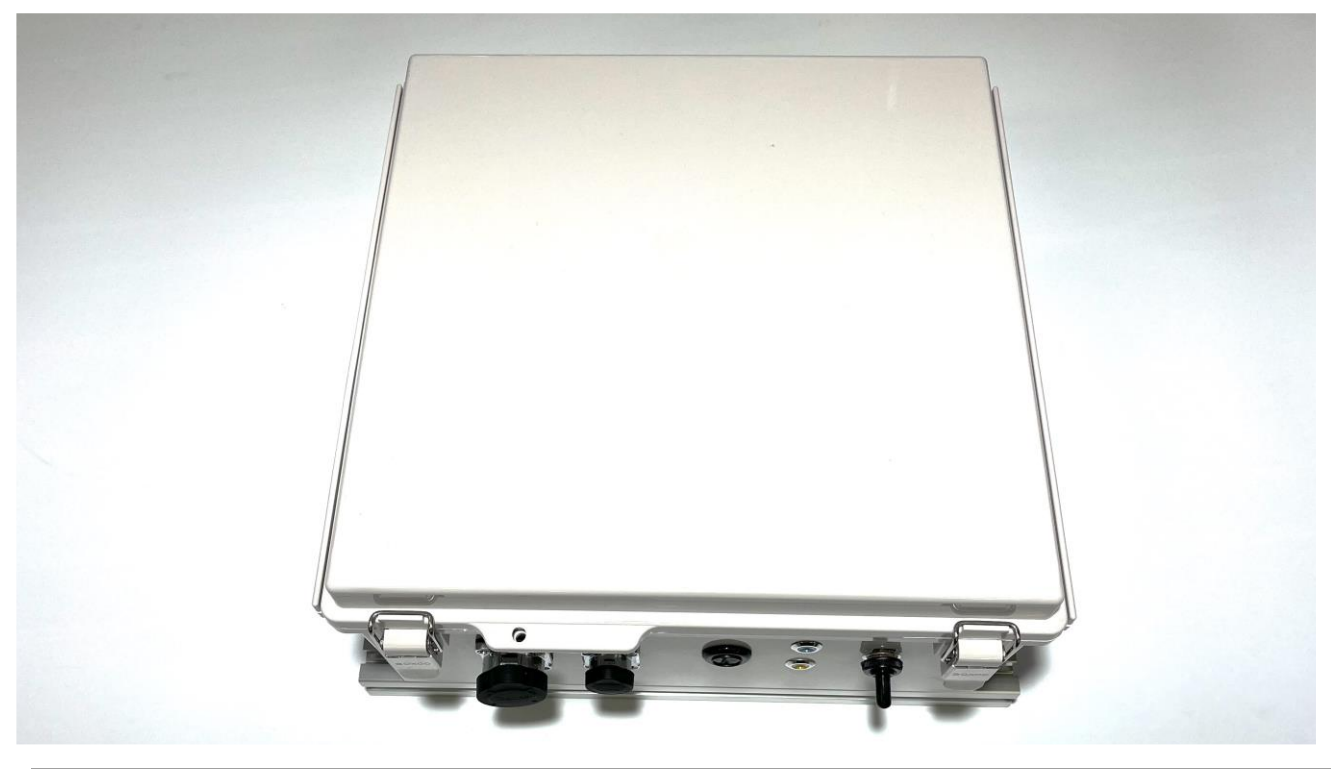

2.9 非常停止スイッチ 2[個]

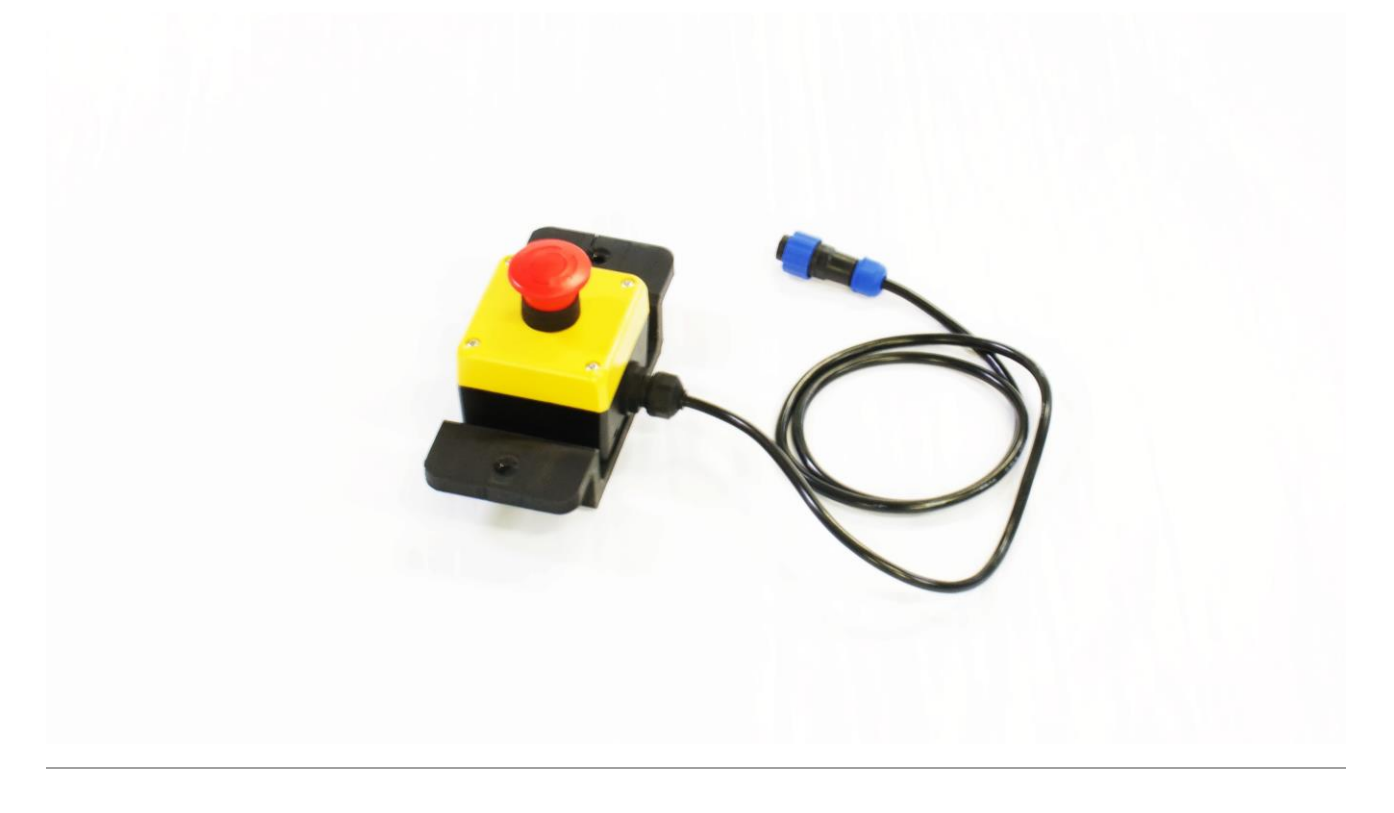

## 2.10 バッテリー 1[個]

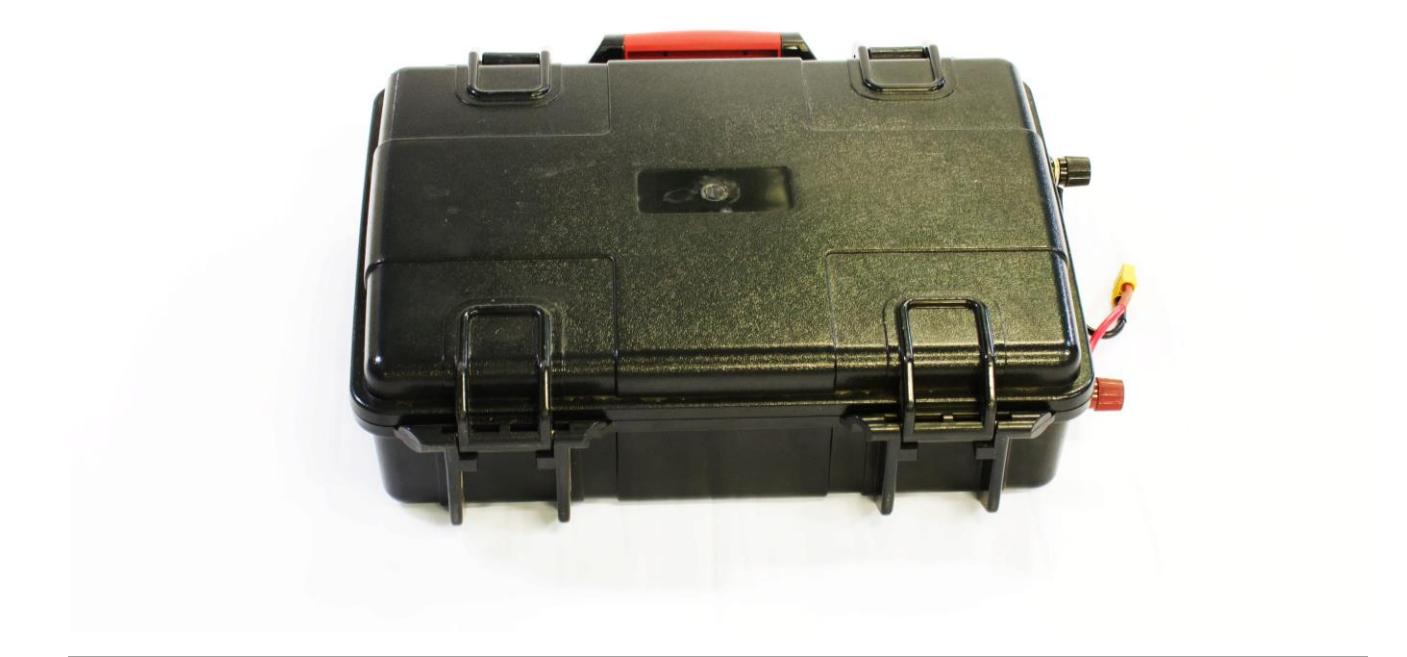

## 2.11 バッテリー固定用ベルト 2[本]

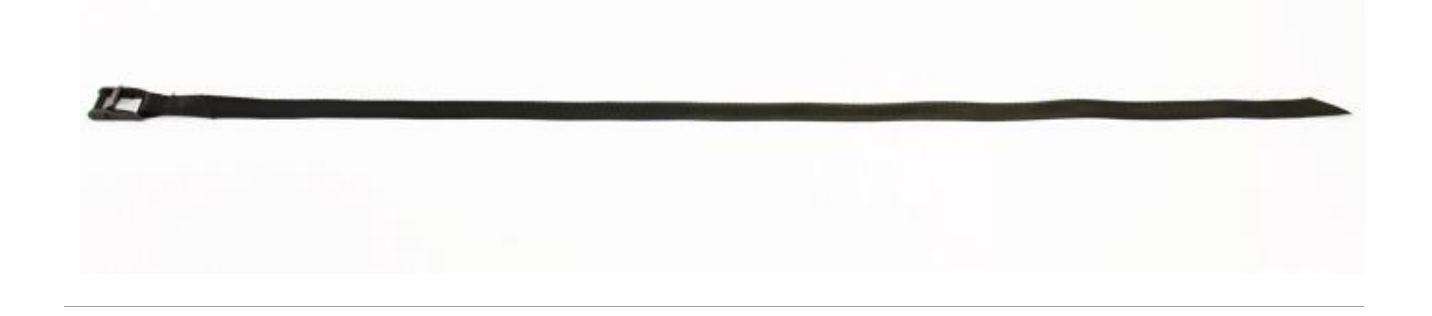

### 2.12 バッテリーハーネス 1[本]

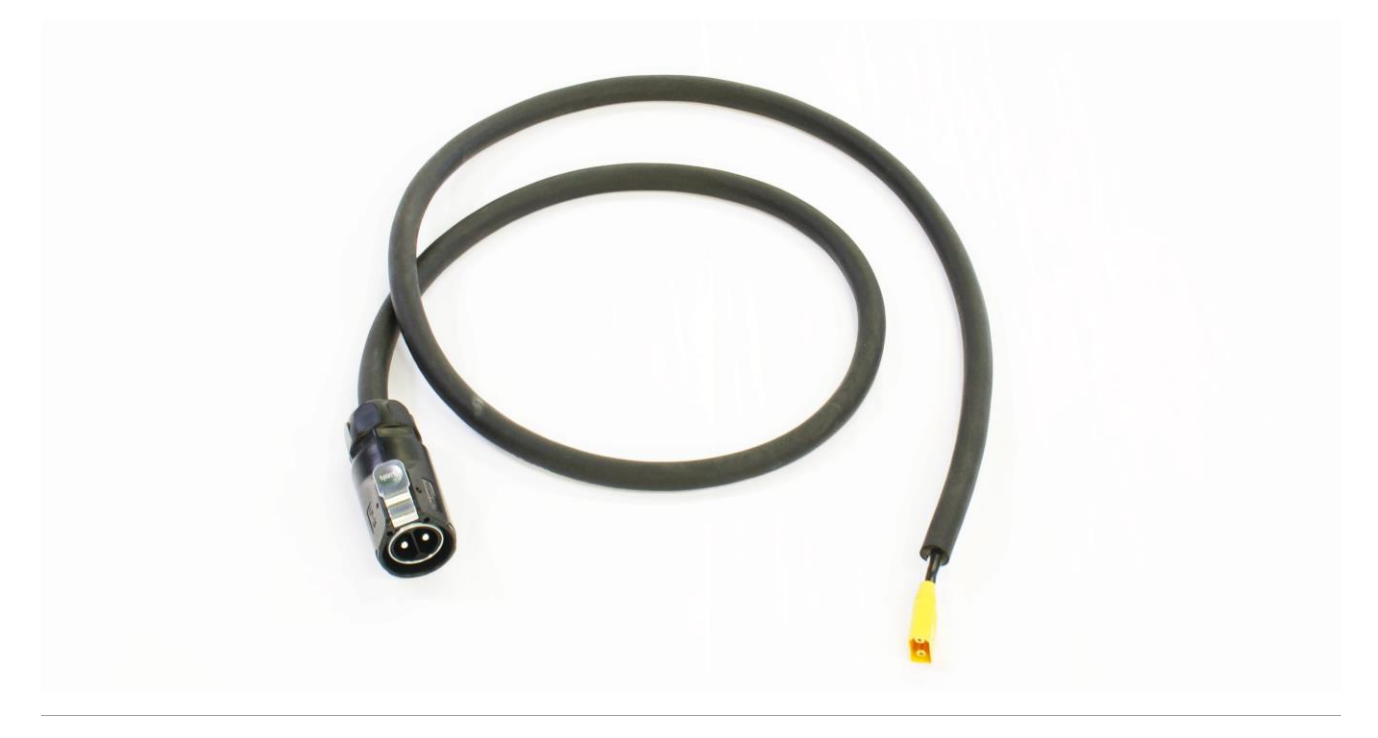

## 2.13 天板 3[枚]

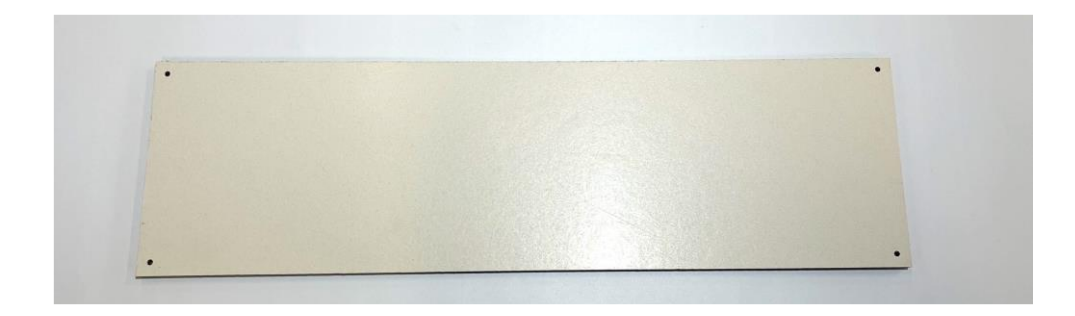

## 2.14 KOPROPO MC-8 1[台]

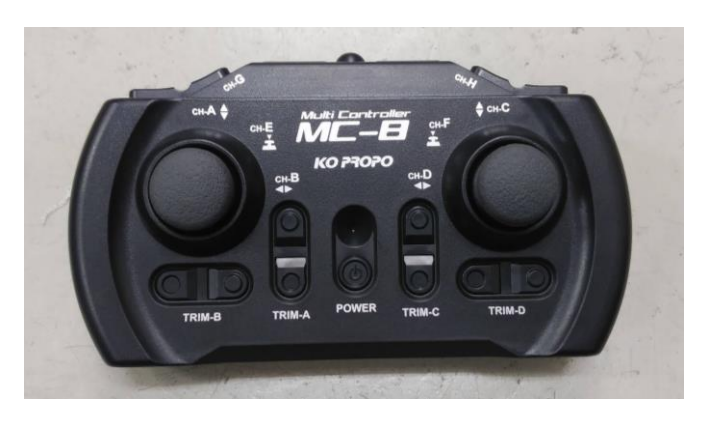

#### 2.15 小袋部品

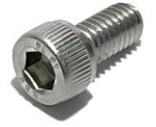

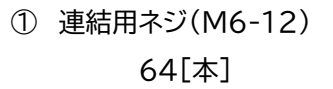

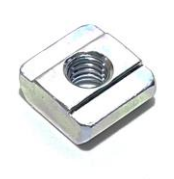

② 連結用ナット 72[個]

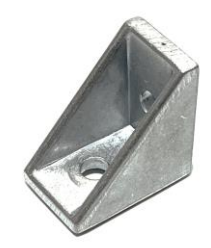

③ 連結用ブラケット 32[個]

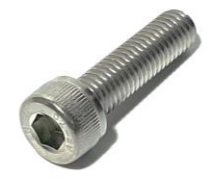

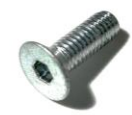

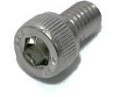

(M8-30) 14[本]

④ 荷台フレーム連結用ネジ ⑤ 非常停止スイッチ固定用ネジ ⑥ フレームカバー用ネジ (M6-16) 4[本]

(M6-10) 8[本]

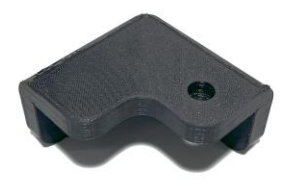

⑦ フレームカバーL 2[個]

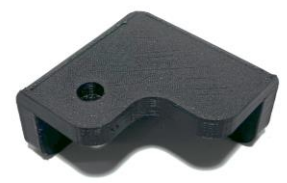

⑧ フレームカバーR 2[個]

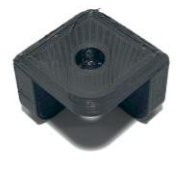

⑨ フレームカバー小 4[個]

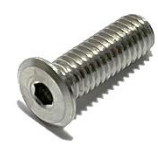

⑩ 天板固定用ネジ(M6-18) 12[本]

### <span id="page-8-0"></span>3 組み立て

[1] CuGoMEGA M2(2.1)に連結フレーム (2.2)を取り付け てください。固定には連結用ネジ (2.15①)、連結用ナット(2.15②)、連結用ブラケット(2.15③)を使用してください。

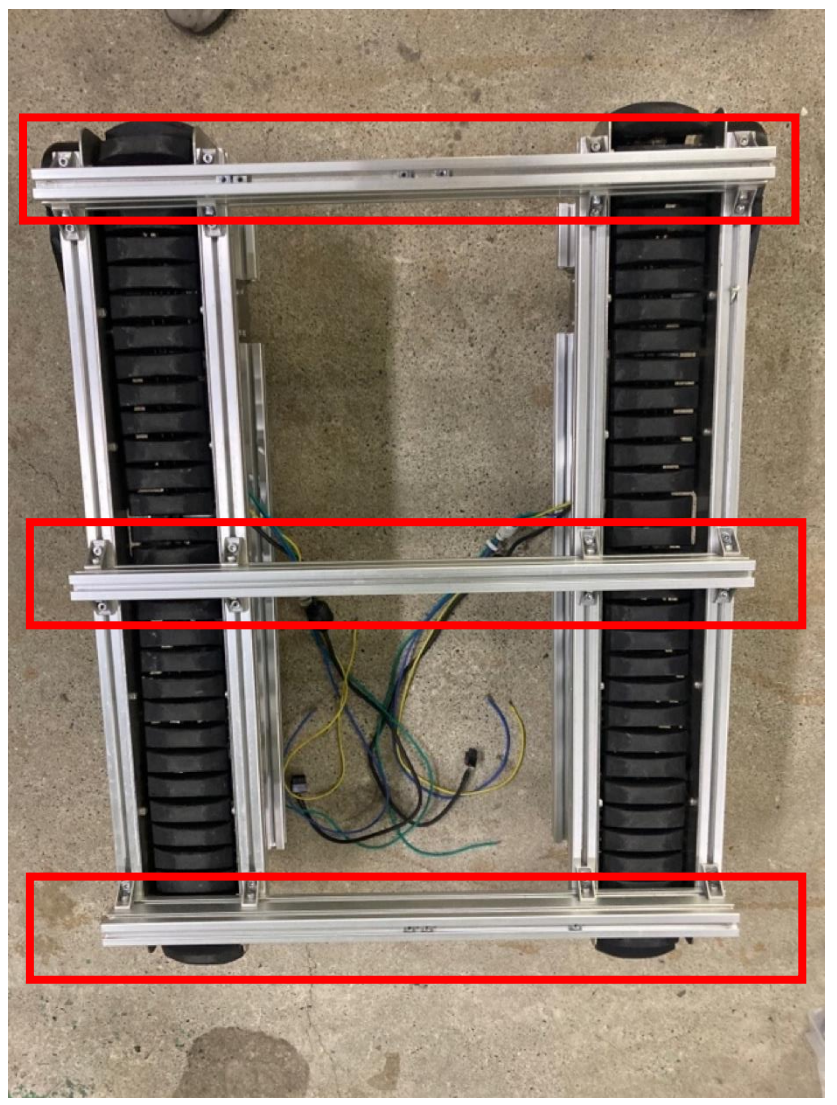

[2] CuGoMEGA M2 を反転させてください。 **※必ず 2 人以上で作業してください。**

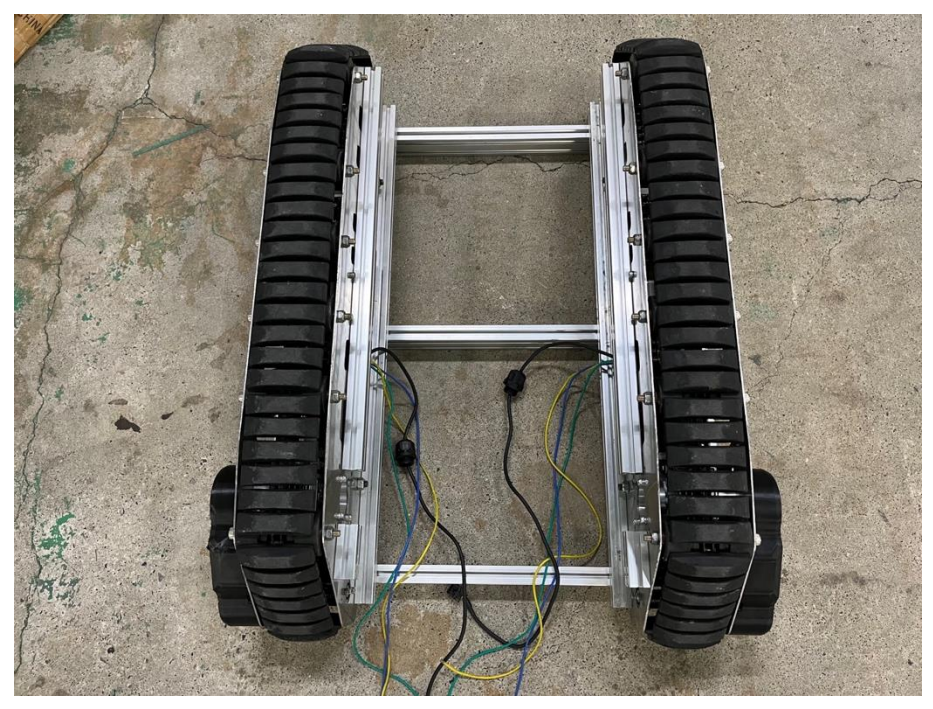

[3] バッテリー固定用フレーム(2.3)と電装ボックス(2.9)を CuGoMEGA M2 に固定してください。固定 には連結用ネジ(2.15①)、連結用ナット(2.15②)、連結用ブラケット(2.15③)を使用してください。 **※**ブラケット、電装ボックスの向きに注意して取り付けてください。

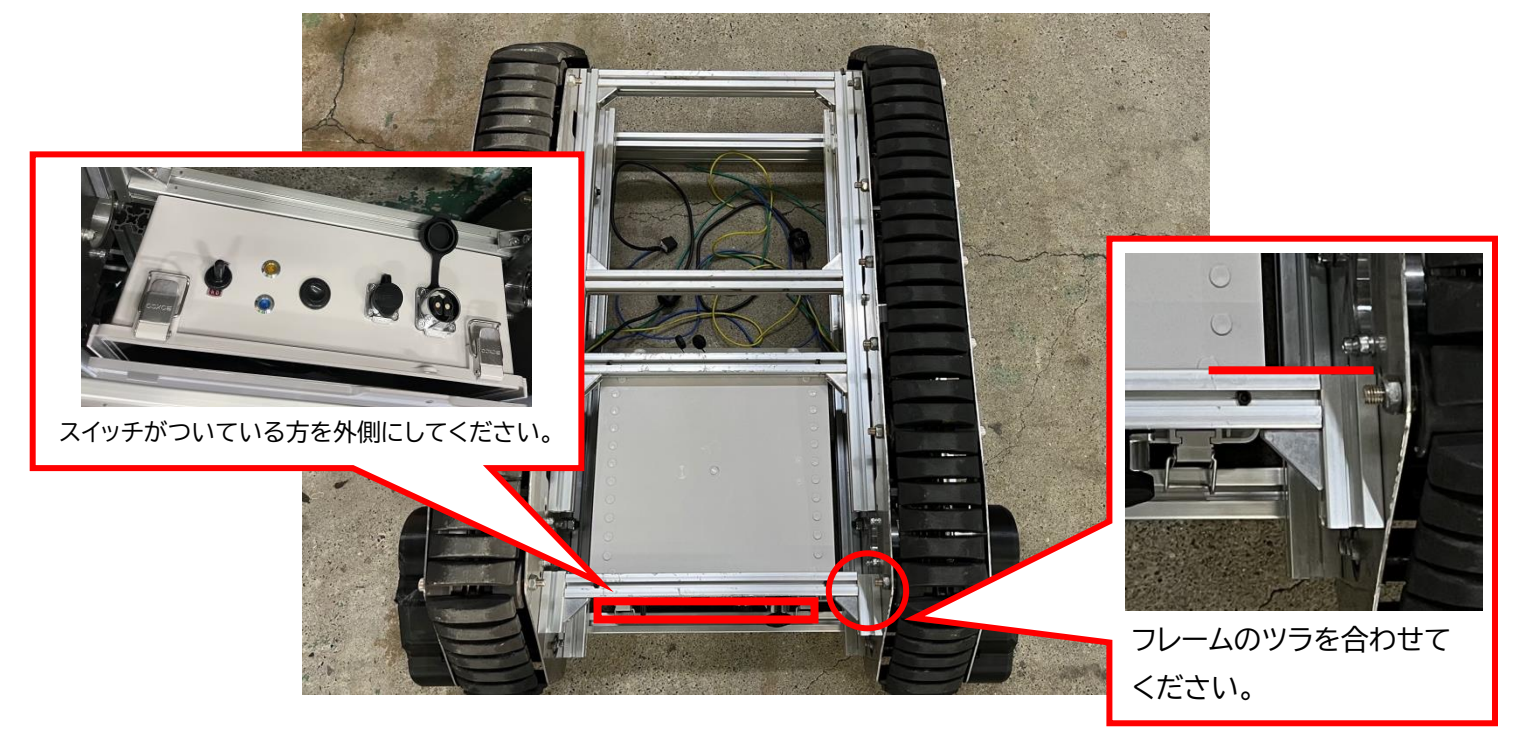

- [4] CuGoMEGA M2 を再度反転させてください。
- [5] CuGoMEGA M2 のハーネス(緑、黄、青) とエンコーダハーネスを電装ボックス内部へと引き込み、モ ータドライバへと接続してください。

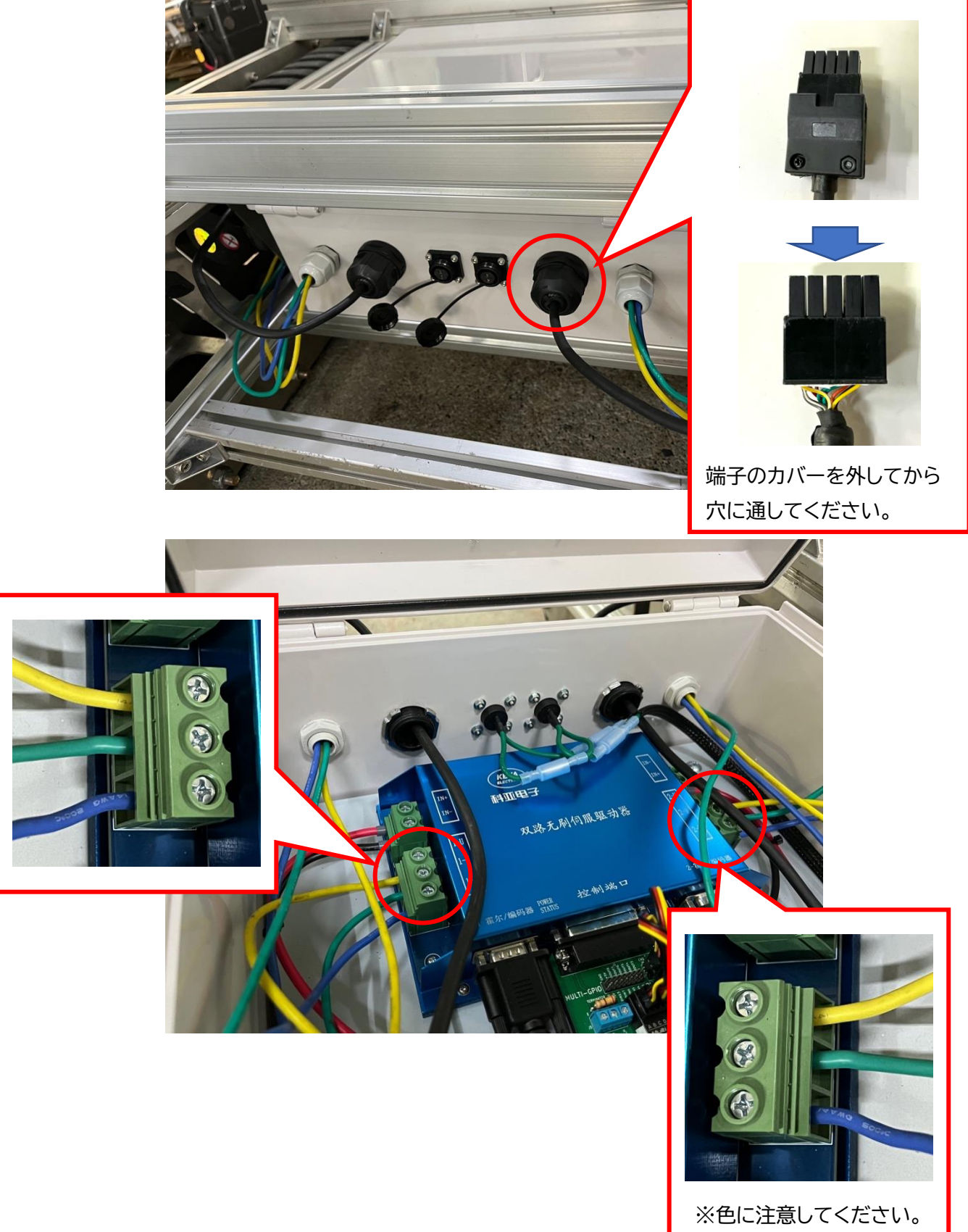

[6] エンコーダハーネスを接続してください。 **※**左右を間違えないように接続してください。

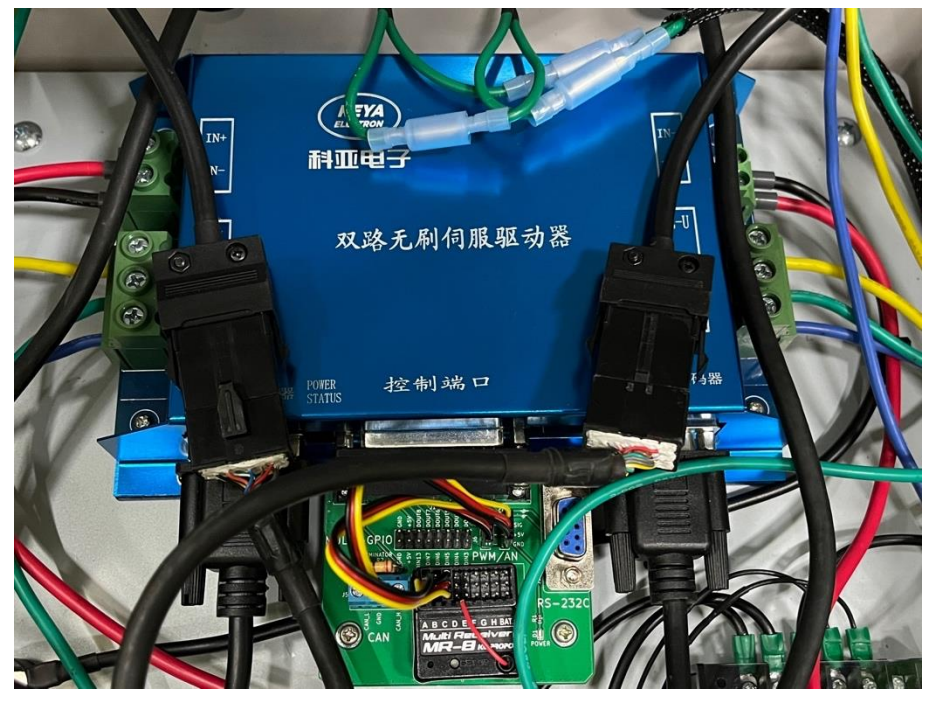

[7] バッテリー固定用フレーム(2.3)に、バッテリー固定用ベルトを用いてバッテリーを固定してください。

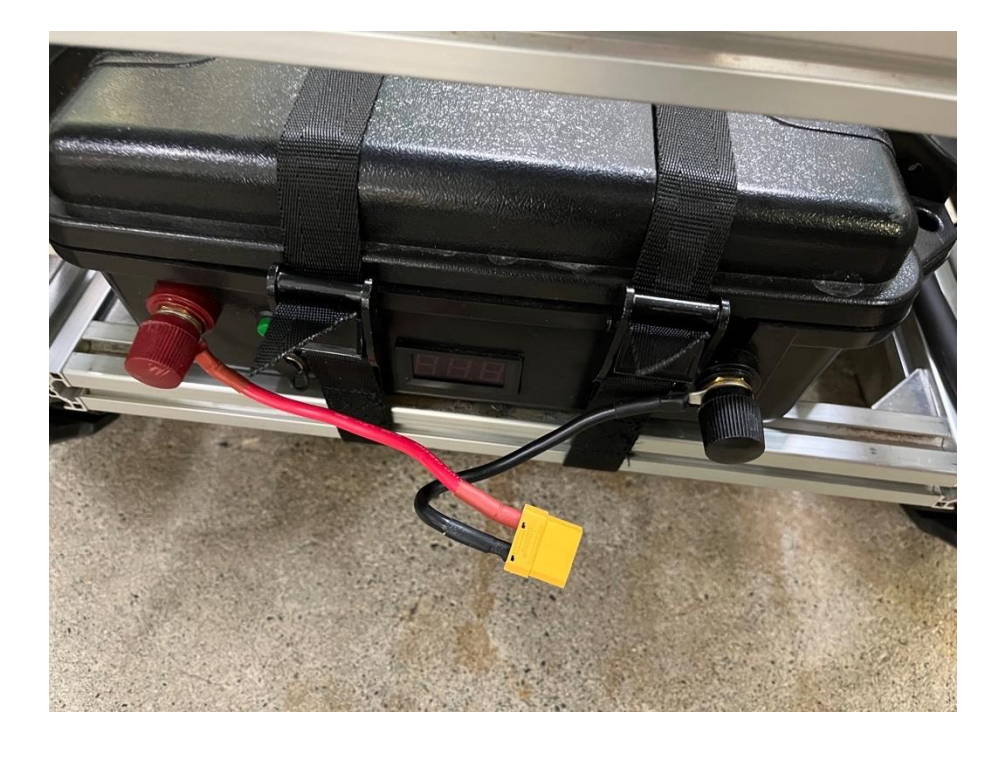

[8] バッテリーハーネス(2.12)をバッテリーに接続し、バッテリー、電装ボックスの右横を通して配線 してください。

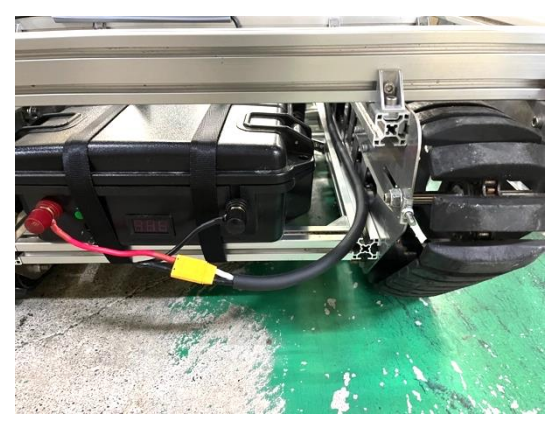

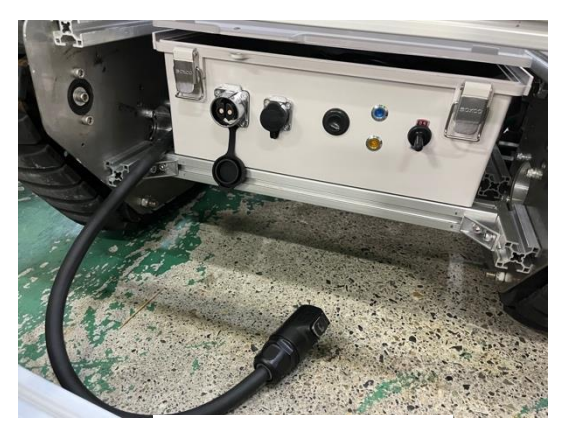

バッテリー側 そうしゃ おおし こうしゃ アイス かんこう おおや 電装ボックス側

[9] 荷台用フレーム①(2.4)、②(2.5)、③(2.6)を組み合わせ、荷台側面を 2 セット製作してください。

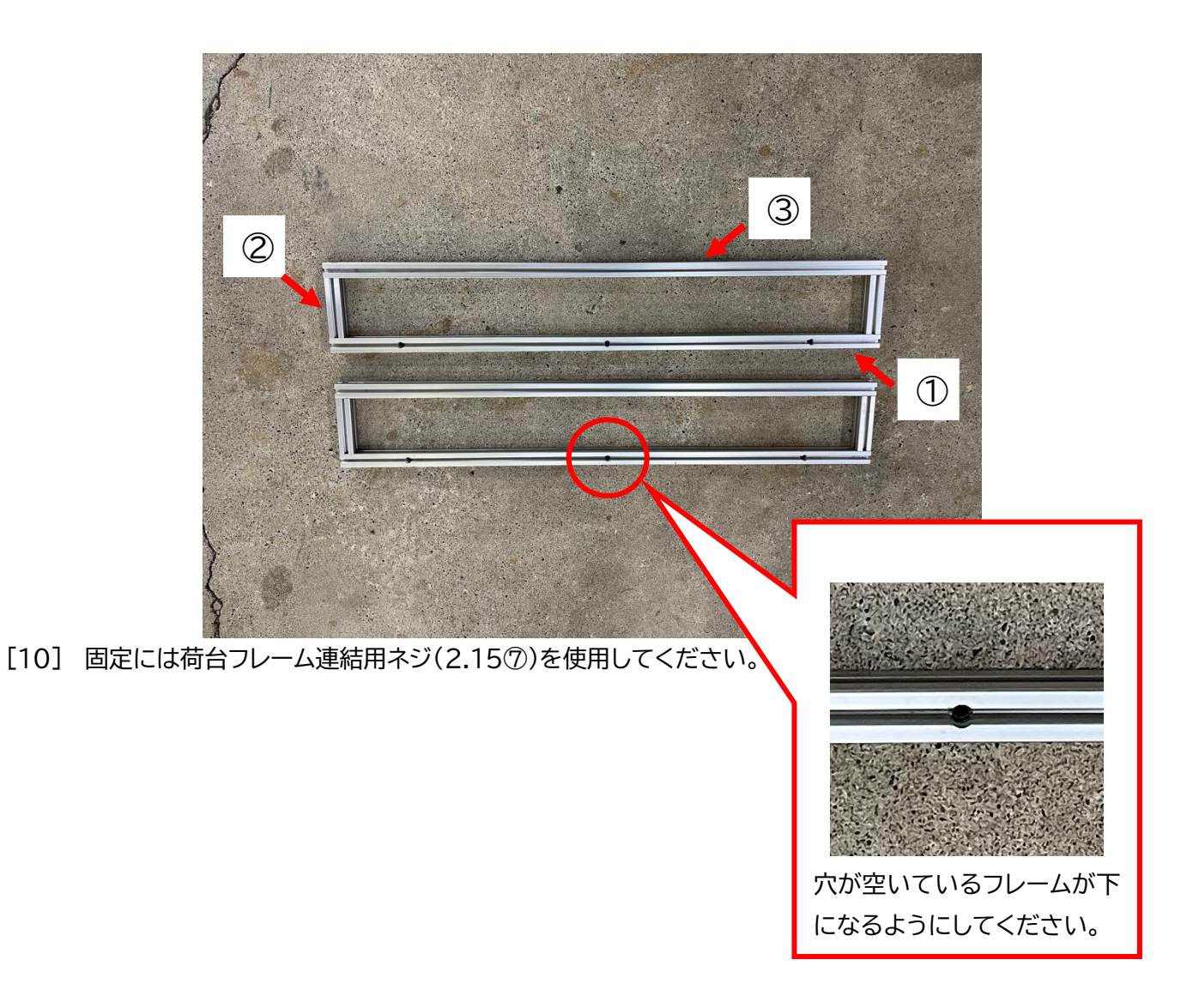

[11] [9]にて製作した荷台側面を荷台用フレーム④(2.7)を用いて繋げてください。荷台用フレーム④ (2.7)の上部に連結用ナット(2.15②)を 2[個]ずつ、先に入れておいてください。

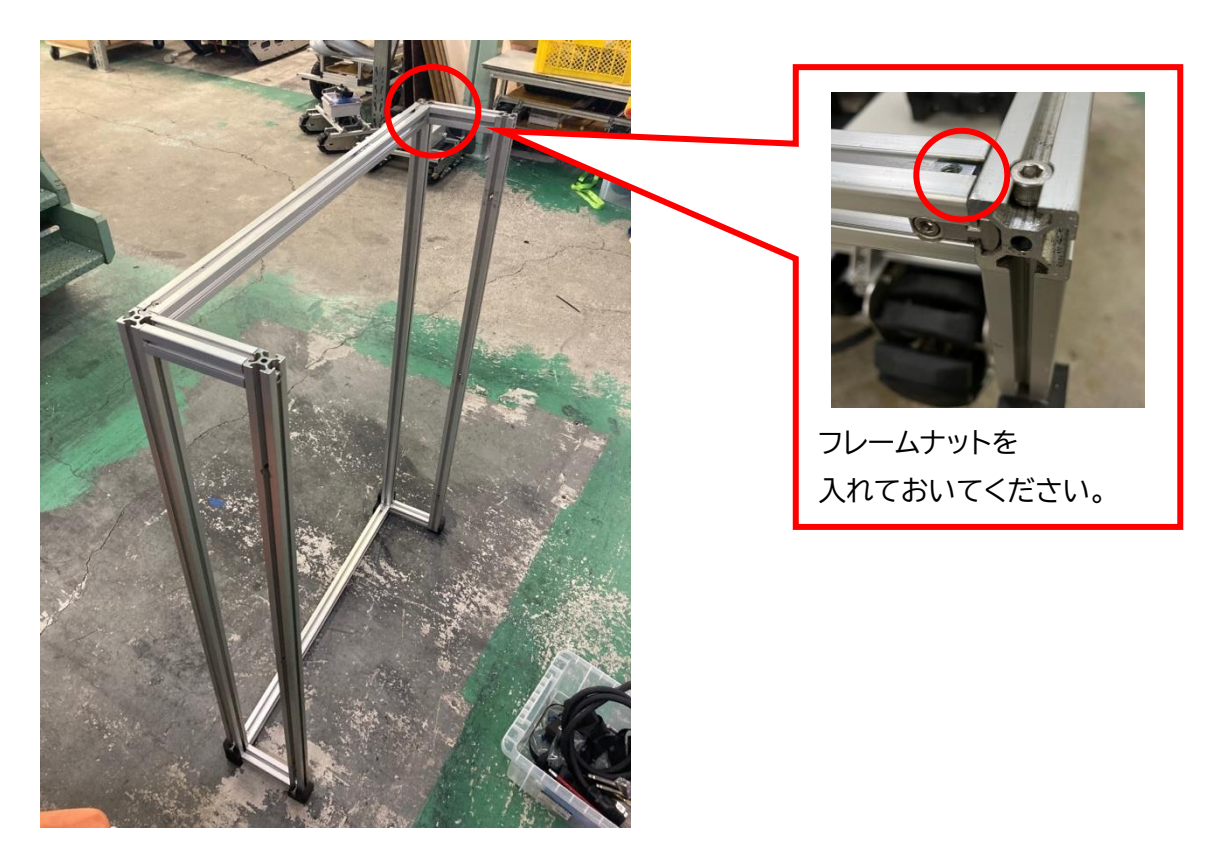

[12] 荷台を CuGoMEGA M2 に取り付けてください。固定には荷台フレーム連結用ネジ(2.15④)を 使用してください。

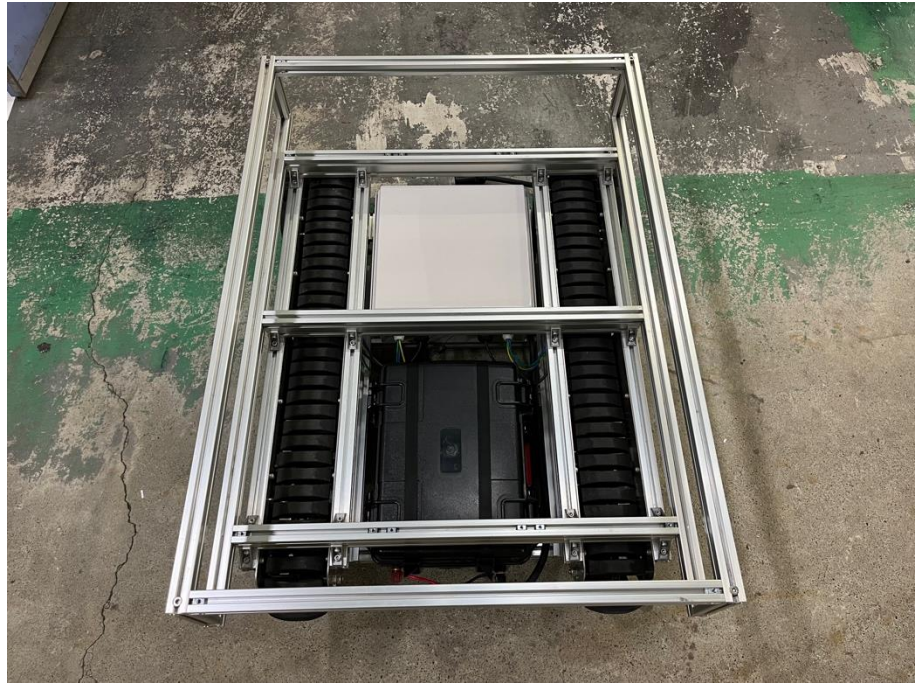

[13] 非常停止スイッチ 2[個]を配線し、固定してください。固定には連結用ナット(2.15②)、非常停止スイッ チ固定用ネジ(2.15⑦)を使用してください。

\*ハーネスが天板に干渉しないように注意して取り付けてください。

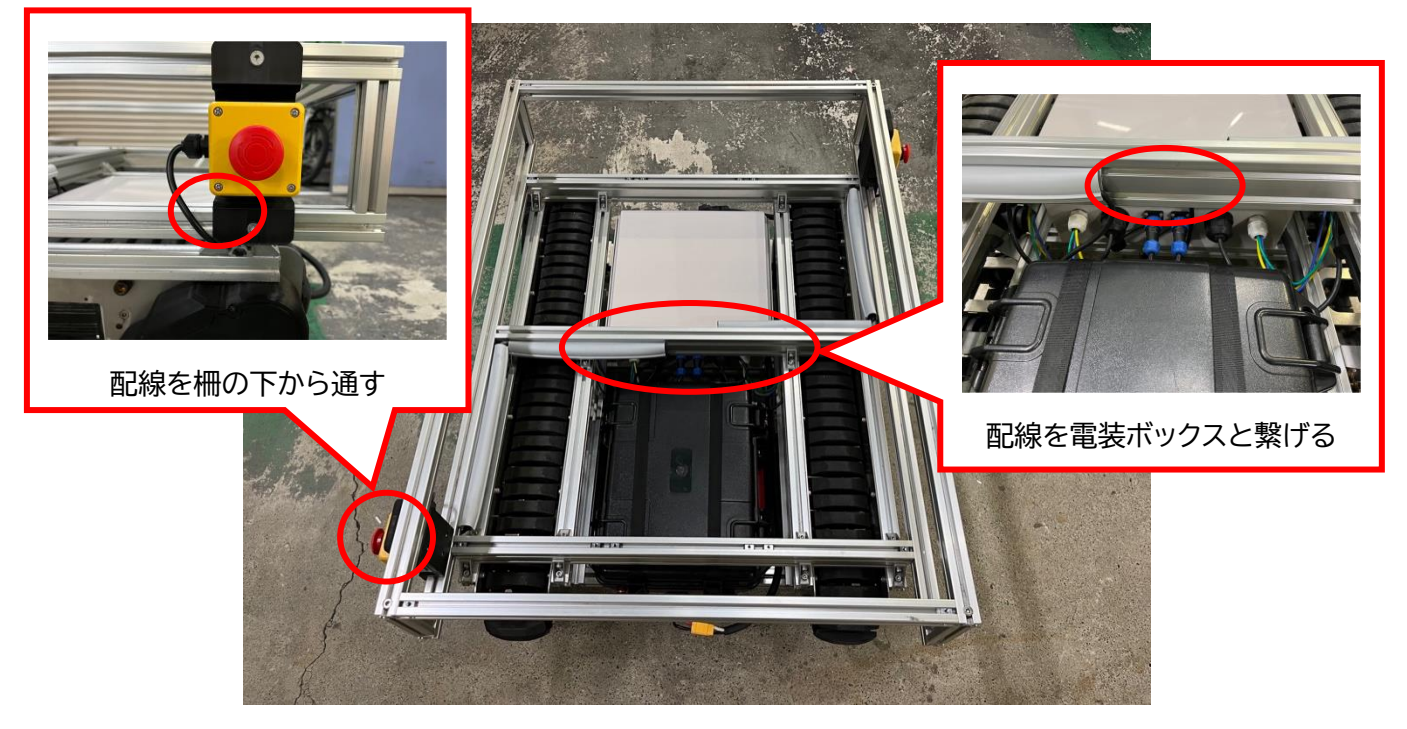

[14] フレームカバー(2.15⑥~⑧)を荷台の角へ固定してください。固定にはフレームカバー用ネジ(2.15 ⑤)を使用してください。

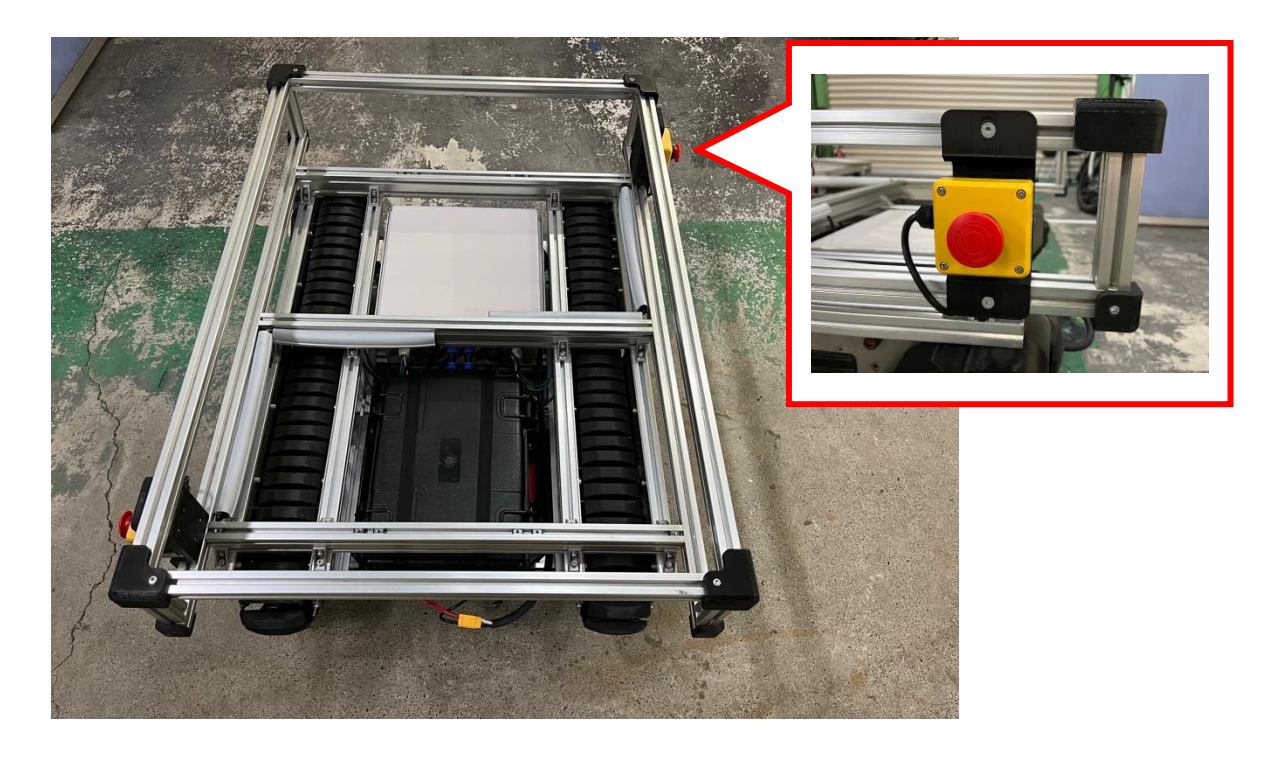

[15] 天板を固定してください。固定には天板固定用ネジ(2.15⑩)を使用してください。

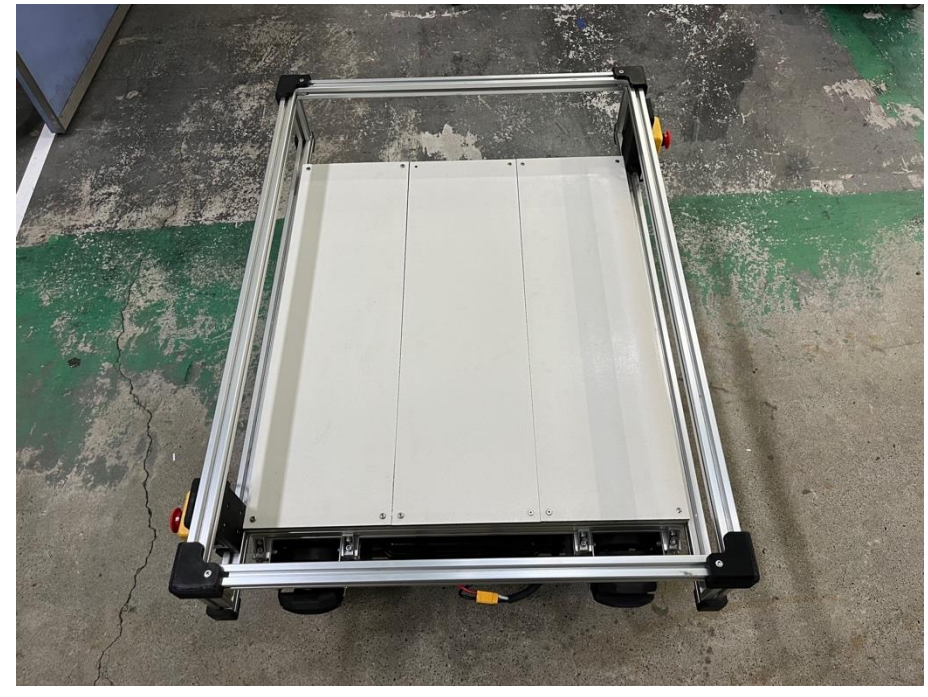

[16] 電装ボックスにバッテリーハーネスを接続してください。

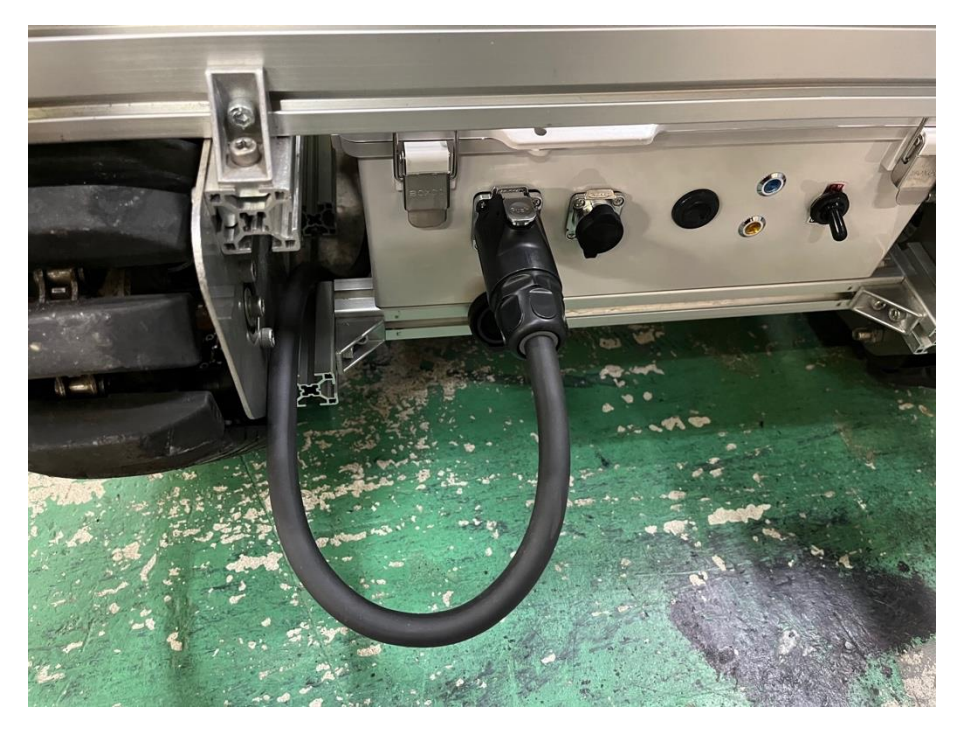

#### 3.1 電源の投入

① 電装ボックスについているスイッチで、本体電源を入れてください。 電装ボックスの青色 LED が点灯します。

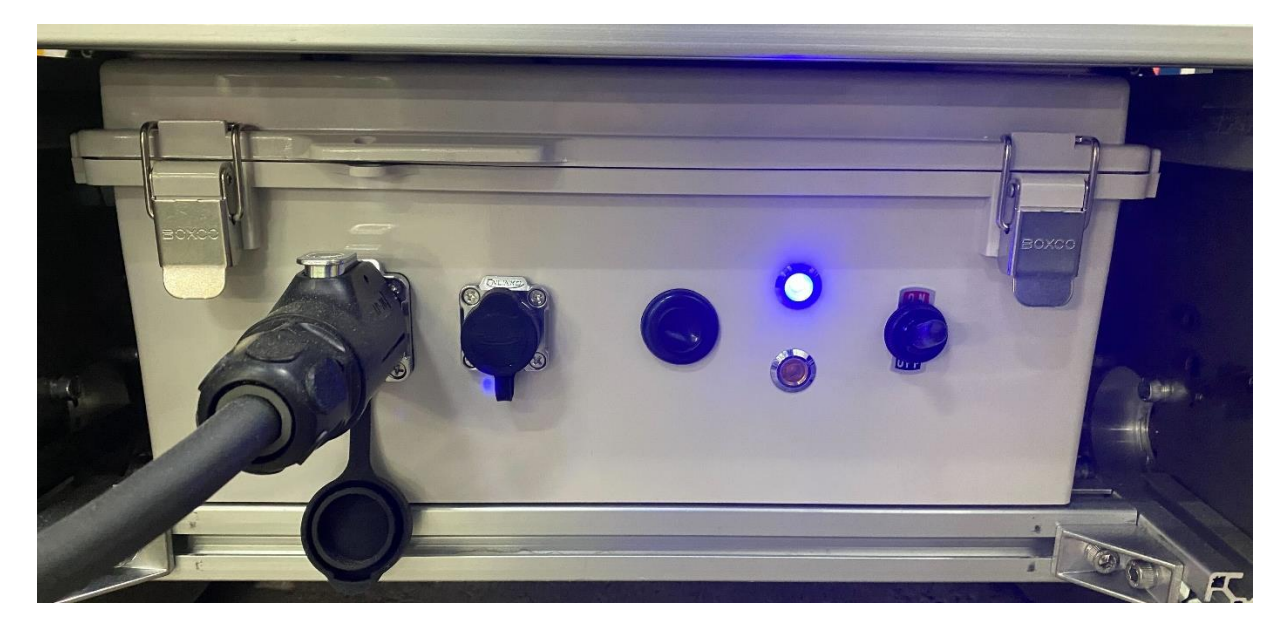

② 非常停止スイッチを解除してください。 電装ボックスの黄色 LED が点灯します。

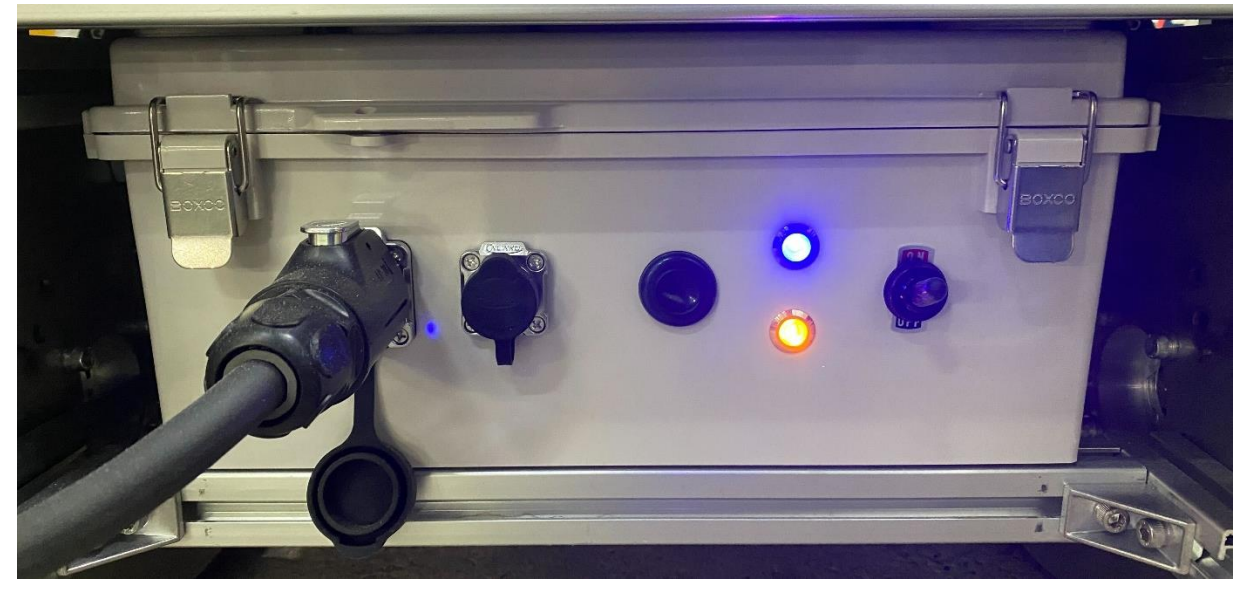

③ コントローラの電源ボタンを長押しして電源を入れてください。 ※電源を入れる際にスティックを操作しないように気を付けてください。

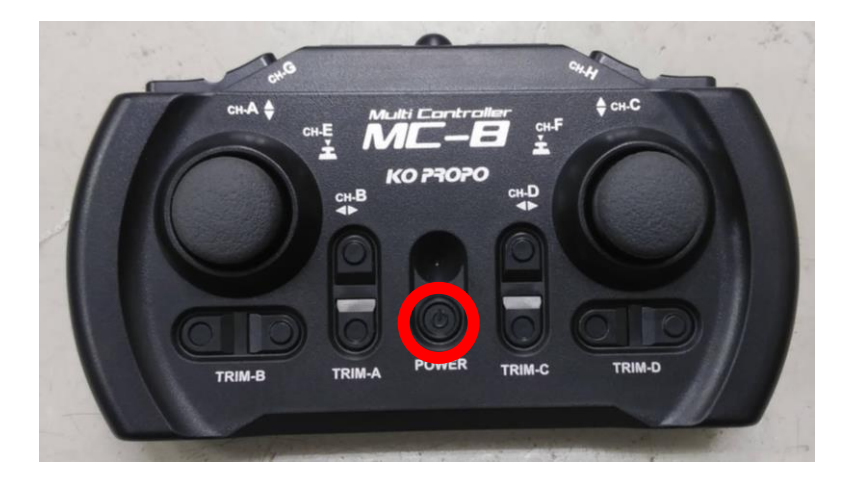

#### 3.2 操作方法

初期設定では、左右のスティックでそれぞれ左右のユニットを操作する"左右独立操作モード"になっていま す。操作方法は下図のようになり、左右の速度差を調整し旋回することができます。 配線接続の変更、およびモータコントローラの設定変更により1つのスティックのみで操作可能な "1 スティック操作モード"方法に変更することができます。(P.21-22)

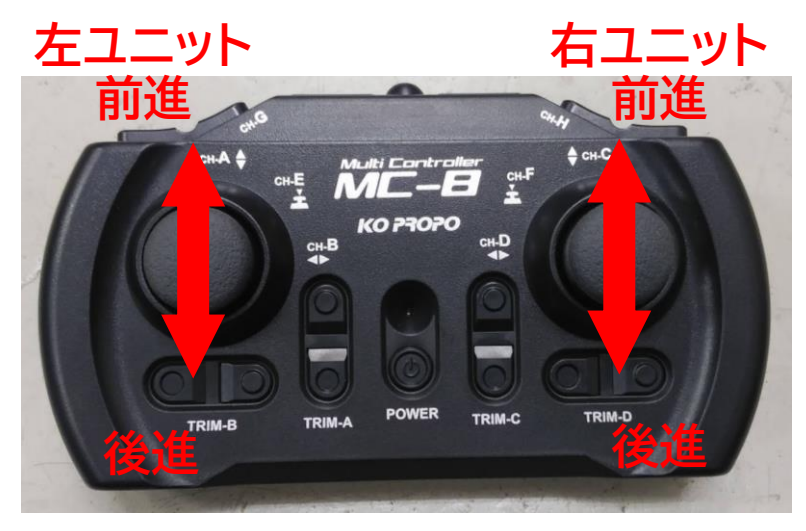

#### <span id="page-18-0"></span>4 設定の変更

電装ボックス内のモータコントローラと PC を USB-RS232 変換ケーブルを用いて接続し、設定ソフトを用 いることにより、お好みの設定を行うことができます。下記では、クローラの加減速度の変更と操作方法の 変更について紹介します。

- 推奨する USB-RS232変換ケーブル (こちらのケーブルは内包されておりません。) USB-シリアル RS232 ケーブル <https://www.unitek-products.com/ja/products/usb-to-serial-adapter>
- ⚫ 設定ソフトのダウンロード方法
	- 1. 下記 URL から"dual channel software V1.5.rar"をダウンロードしてください。 <http://www.dcmotorkeya.com/download.html>

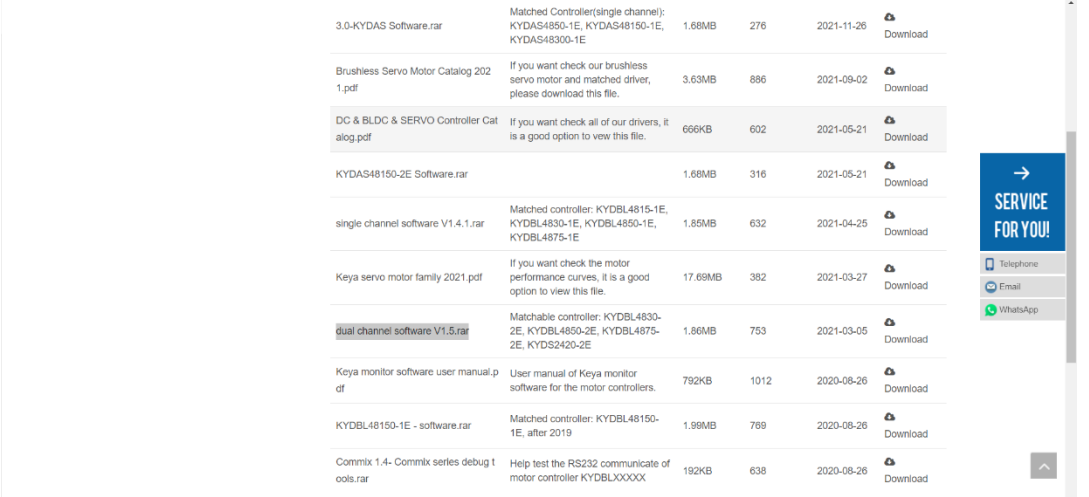

2. ダウンロードしたもの解凍し、フォルダ内に"KeyaMotorMonitor.exe"というデータがあるか どうかを確認してください。そのデータが設定ソフトになります。

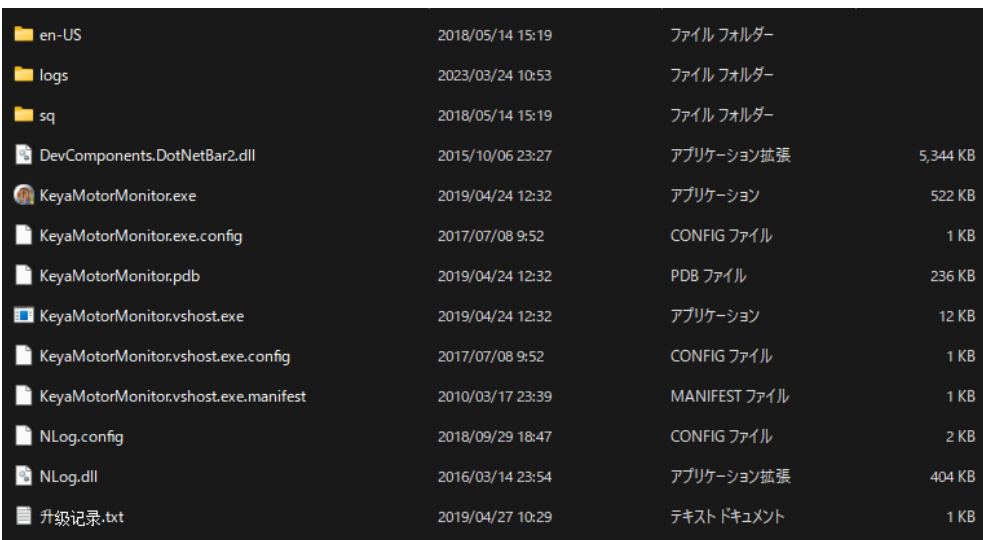

#### 4.1 クローラの加減速度のパラメータ変更

クローラの加減速度の設定が行えます。 加減速度を低くすることで発進や停止時の衝撃を低減することが できます。

1. モータコントローラと PC を USB-RS232 変換ケーブルを用いて接続してください。

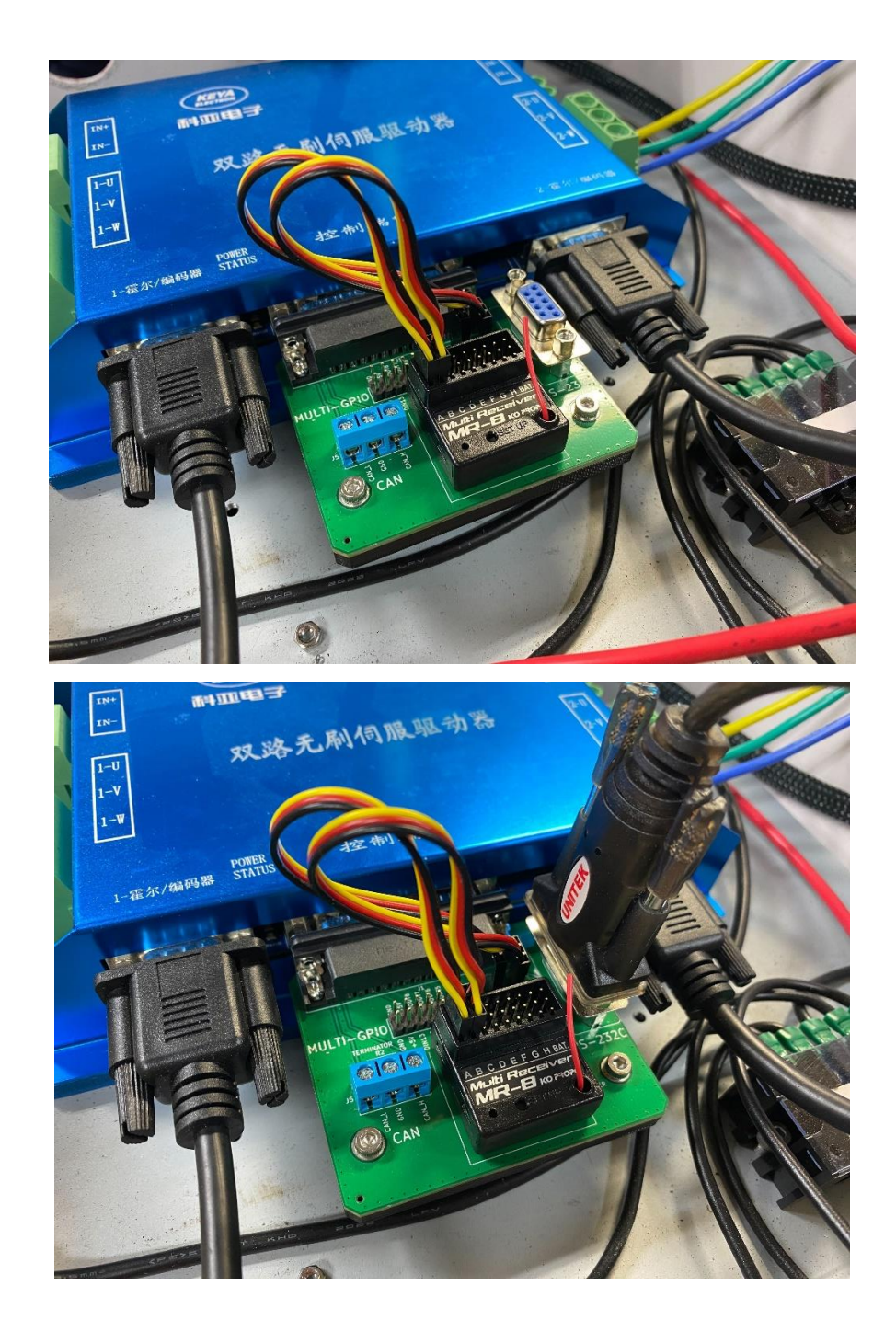

2. 電源を入れ、LED が点灯することを確認してください。

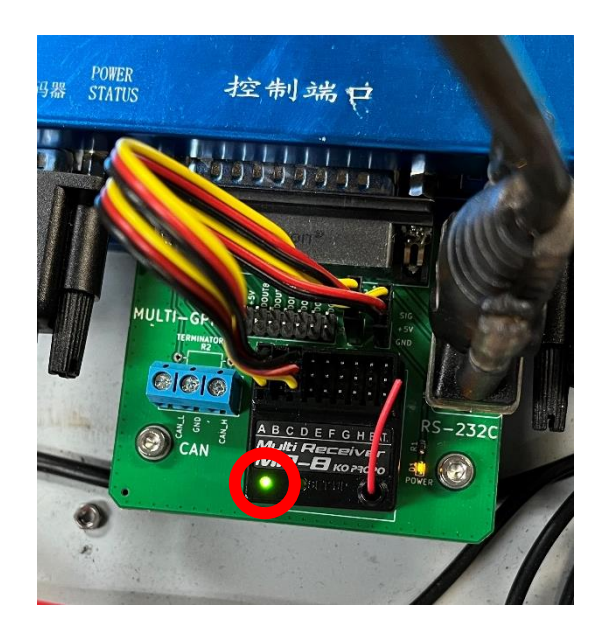

3. KeyaMotorMonitor.exeを起動し、コントローラとPCが接続されたことを確認してください。 確認されると以下のようなウィンドウが表示されますので、"はい(Y)"をクリックしてください。 ※表示されない場合は接続がしっかりなされているか確認してください。

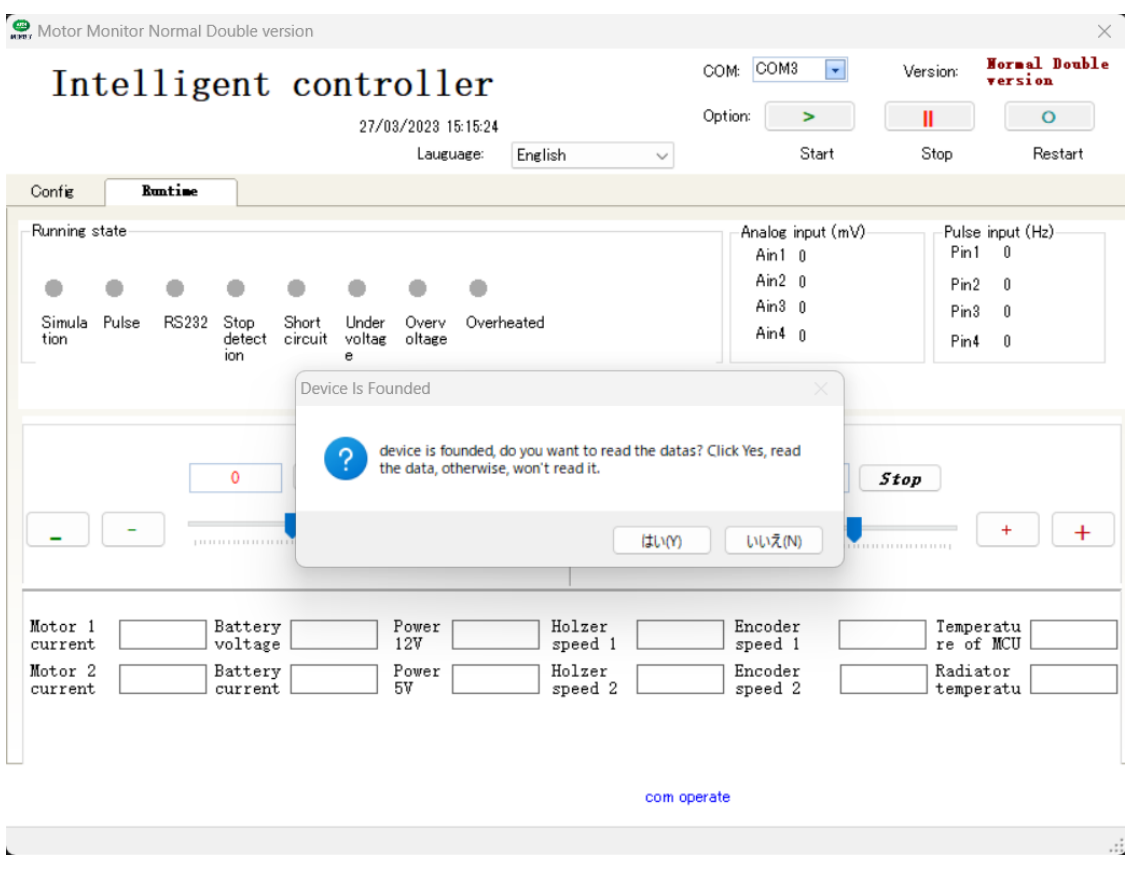

4. モータコントローラに書き込まれている初期設定を PC に保存してください。 まず、"Read from controller"をクリックし、すでに書き込まれている初期設定を読み込んでく ださい。そして、"Save to file"をクリックし、PC に保存してください。 ※設定変更後、初期設定に戻すことがあると考えられます。そのため、初期設定を保存しておいて ください。もし、初期設定のデータを消去してしまった場合は問い合わせください。

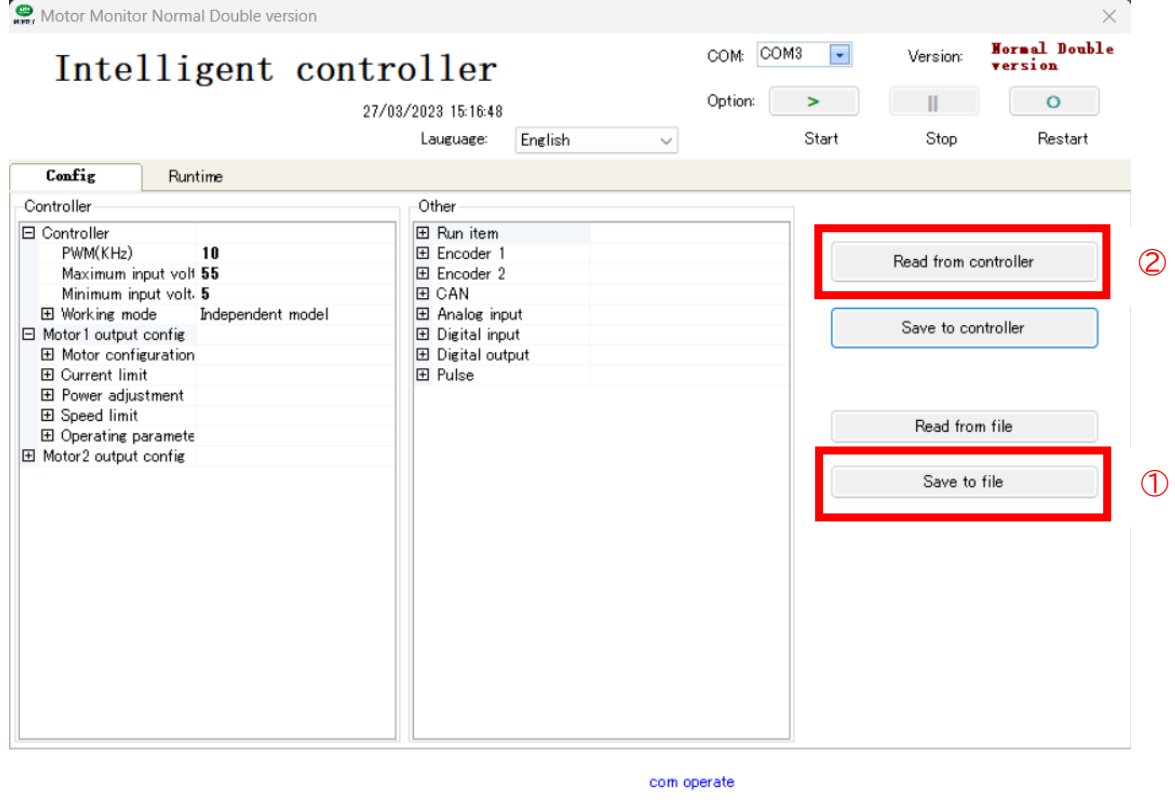

5. 設定値を変更してください。

"Soft start(RPM/S)"と"Soft stop(RPM/S)"のパラメータを Moto1、Motor2 変更して ください。初期設定では両者とも 3000(RPM/S)となっています。Motor1が右モータ、

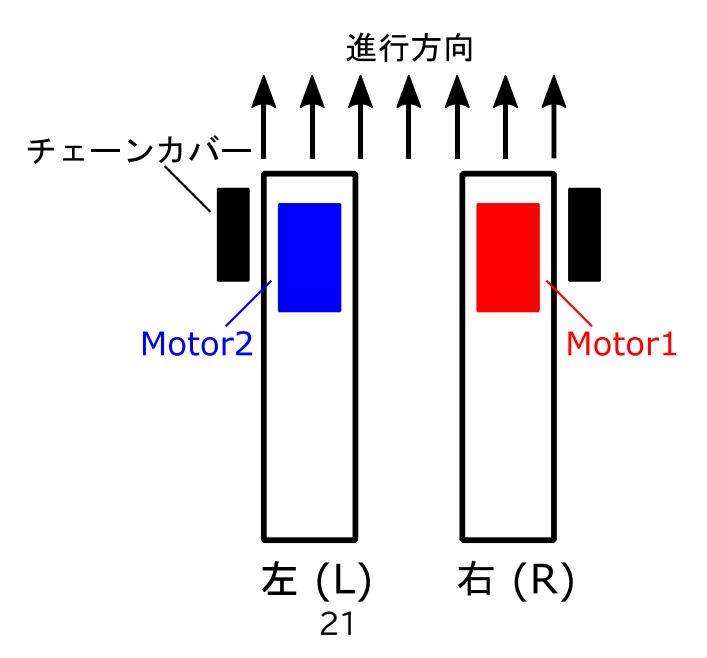

Motor2 が左モータに割り当てられています。通常左右同じ値を設定します。

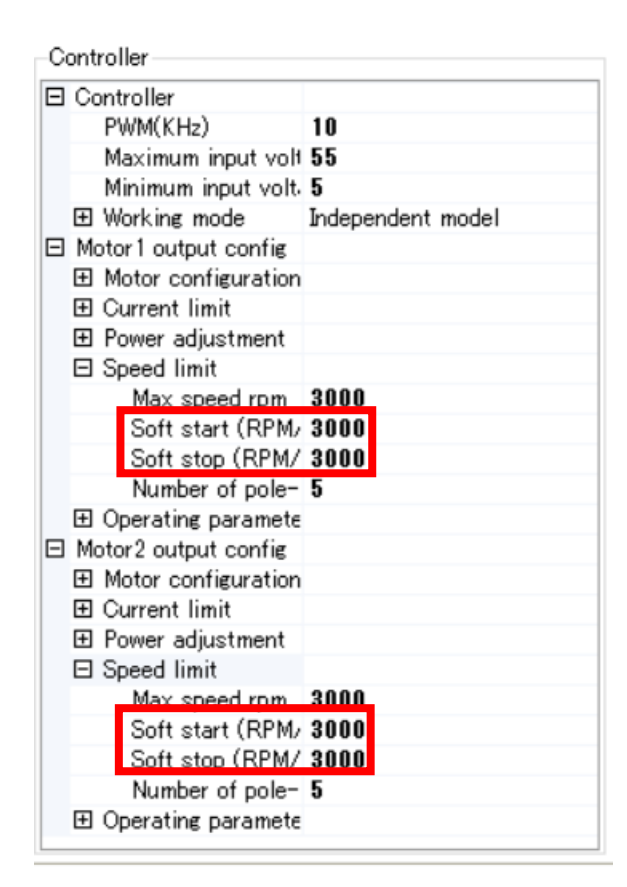

6. "Save to controller"をクリックし、設定をモータコントローラに保存してください。 ここまでが、加減速度のパラメータ変更となります。不具合がありましたら問い合わせください。

#### 4.2 操作モードの設定

ここでは、2 種類の操作モードについてそれぞれの設定方法を示します。

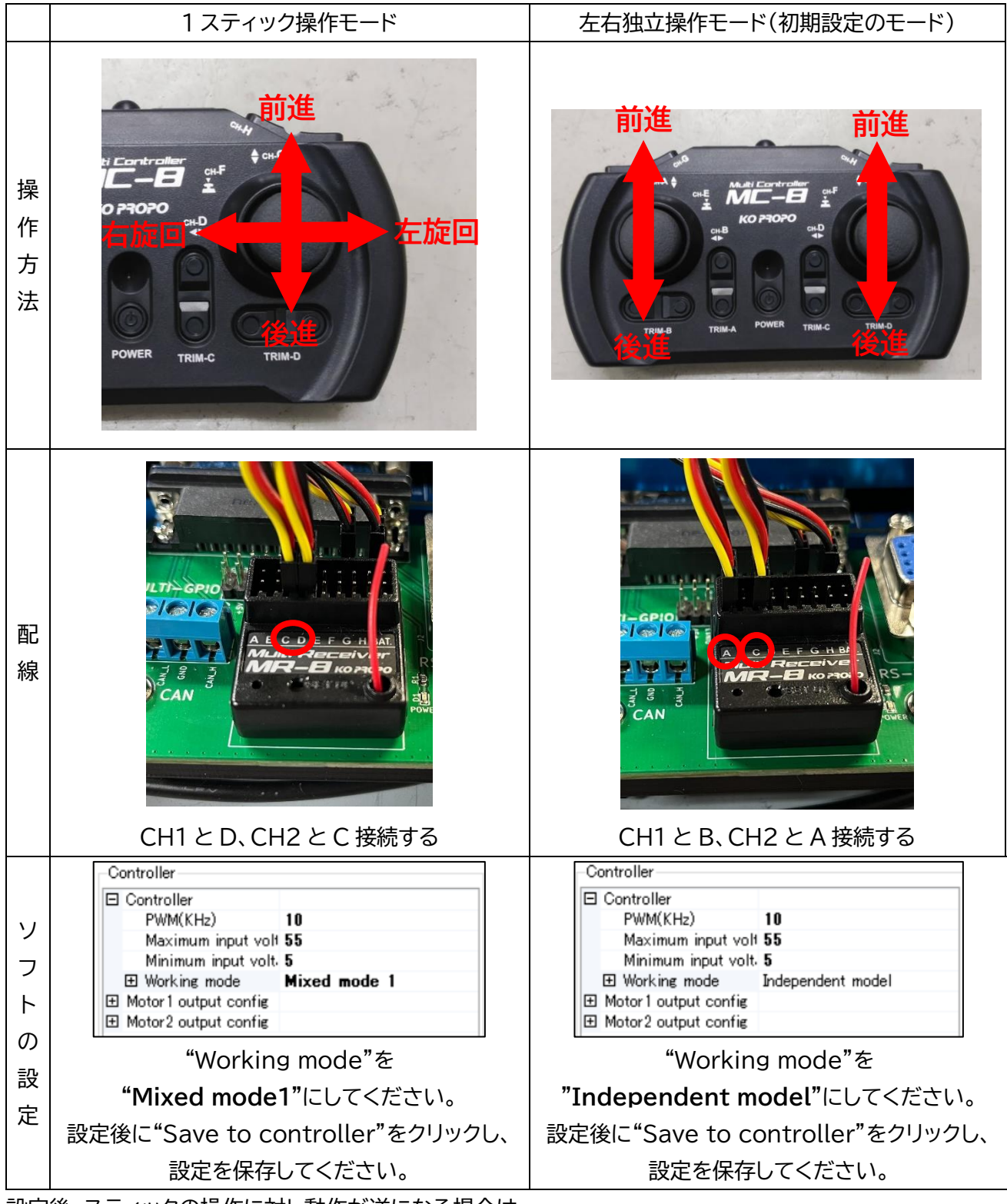

設定後、スティックの操作に対し動作が逆になる場合は

MC-8 の取扱説明書6項に従い該当するスティックのリバースを行います。

<span id="page-24-0"></span>寸法図

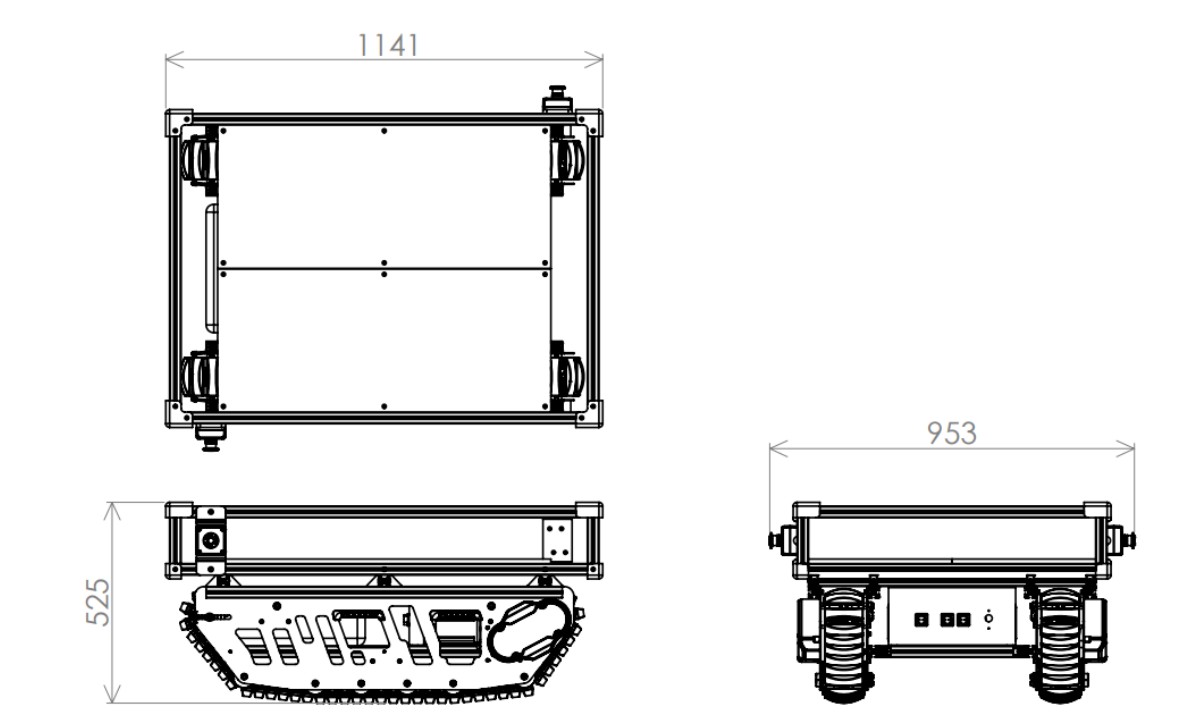

### <span id="page-24-1"></span>制御ユニット配線図

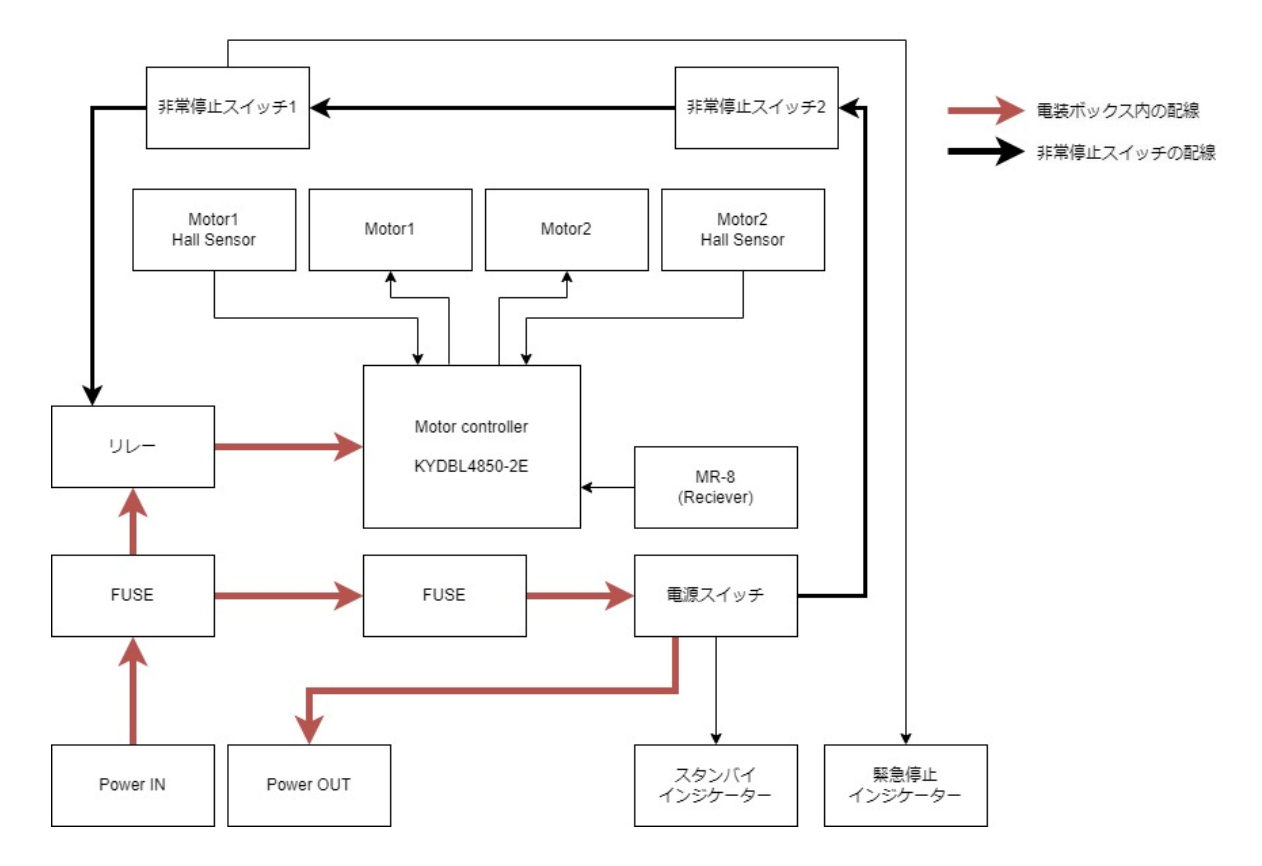

### <span id="page-25-0"></span>7 お問い合わせ

お問い合わせフォーム: https://cuborex.[com/contactform/](https://cuborex.com/contactform/) 電話: 070-8535-9595

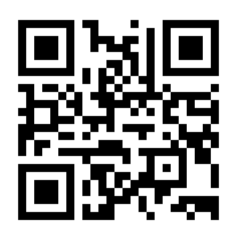

メモ

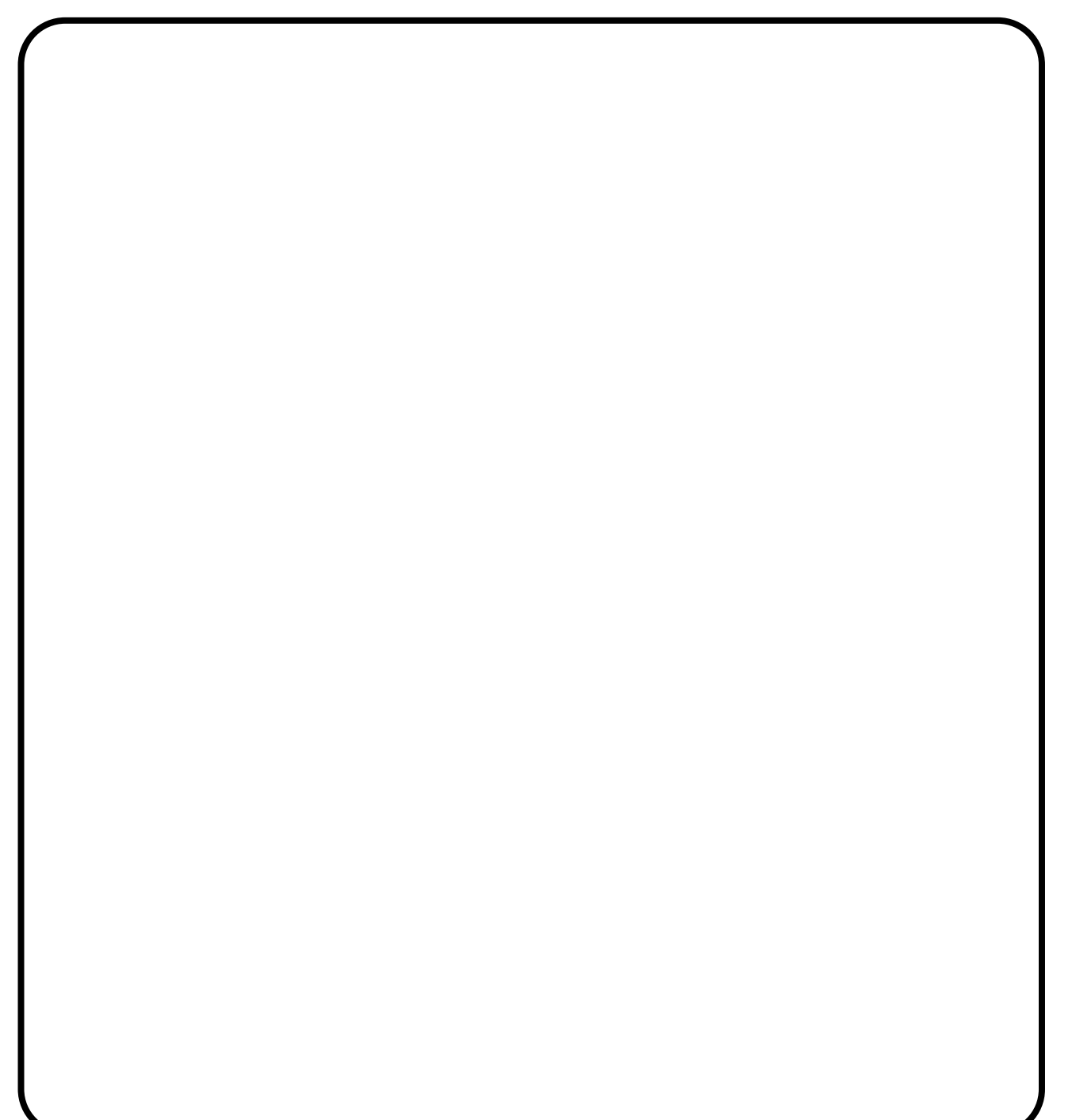